# 電子納品運用ガイドライン 【土木工事編】

# 平成28年1月

# 千 葉 県

県土整備部技術管理課

## - 目 次 -

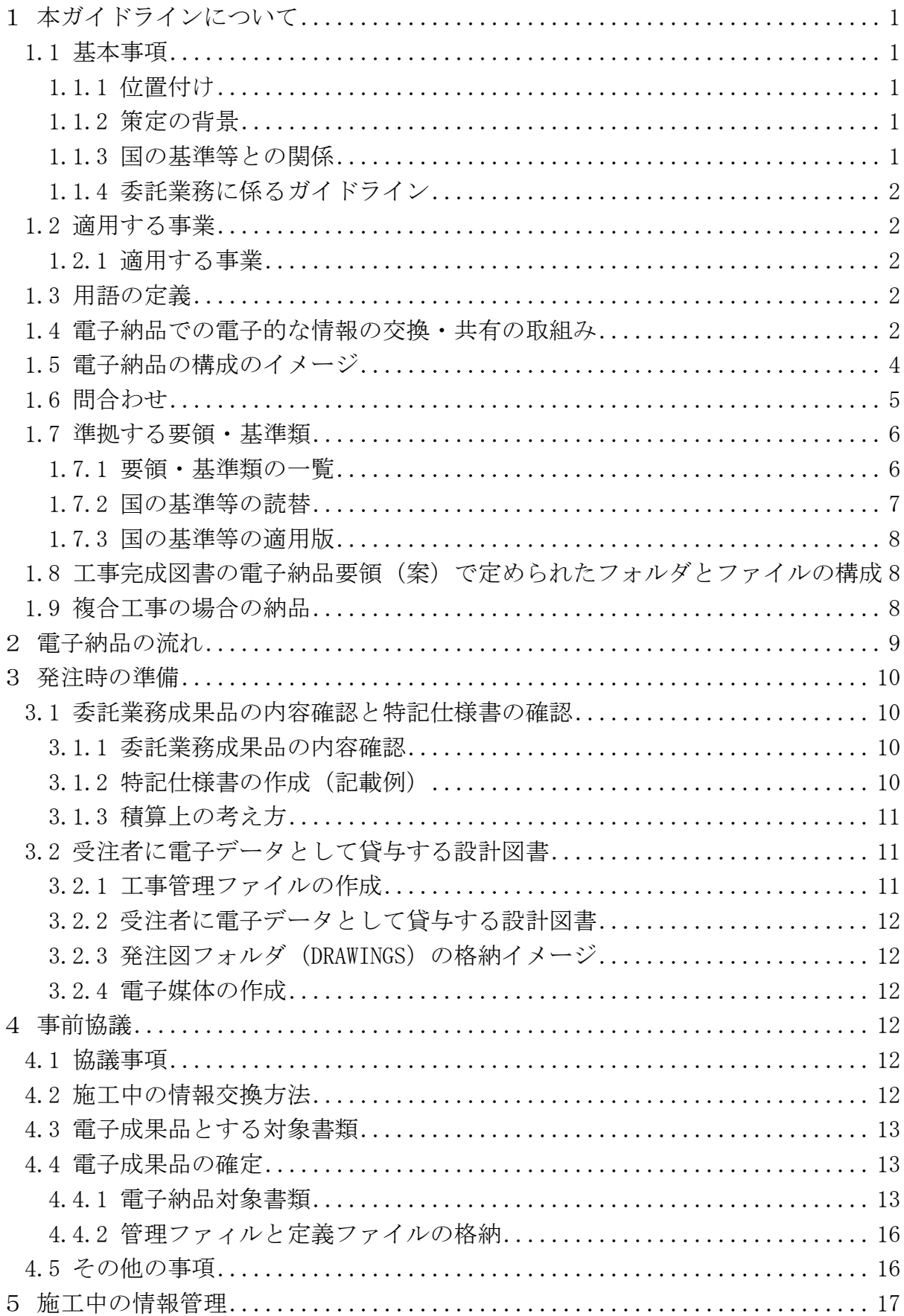

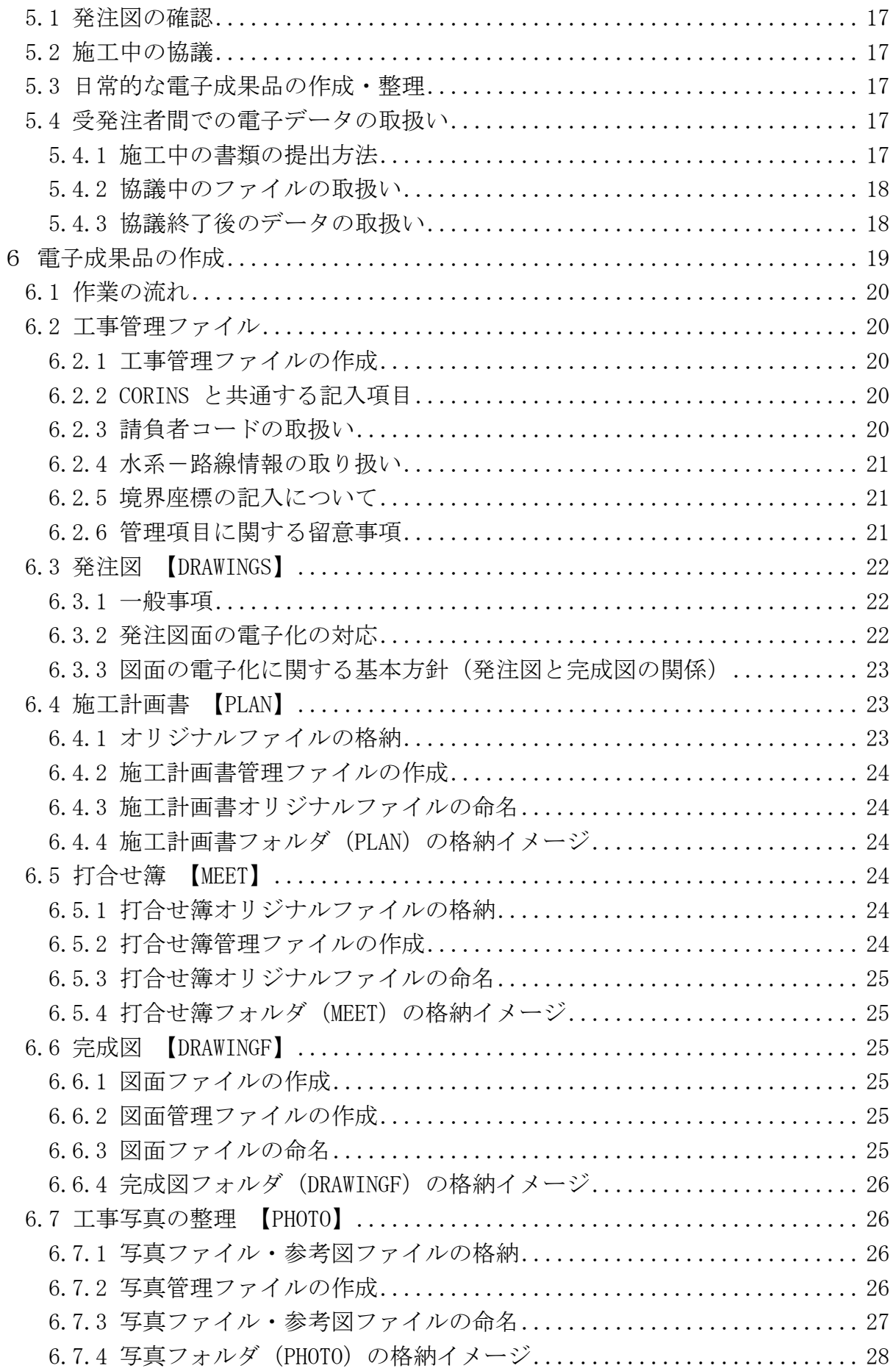

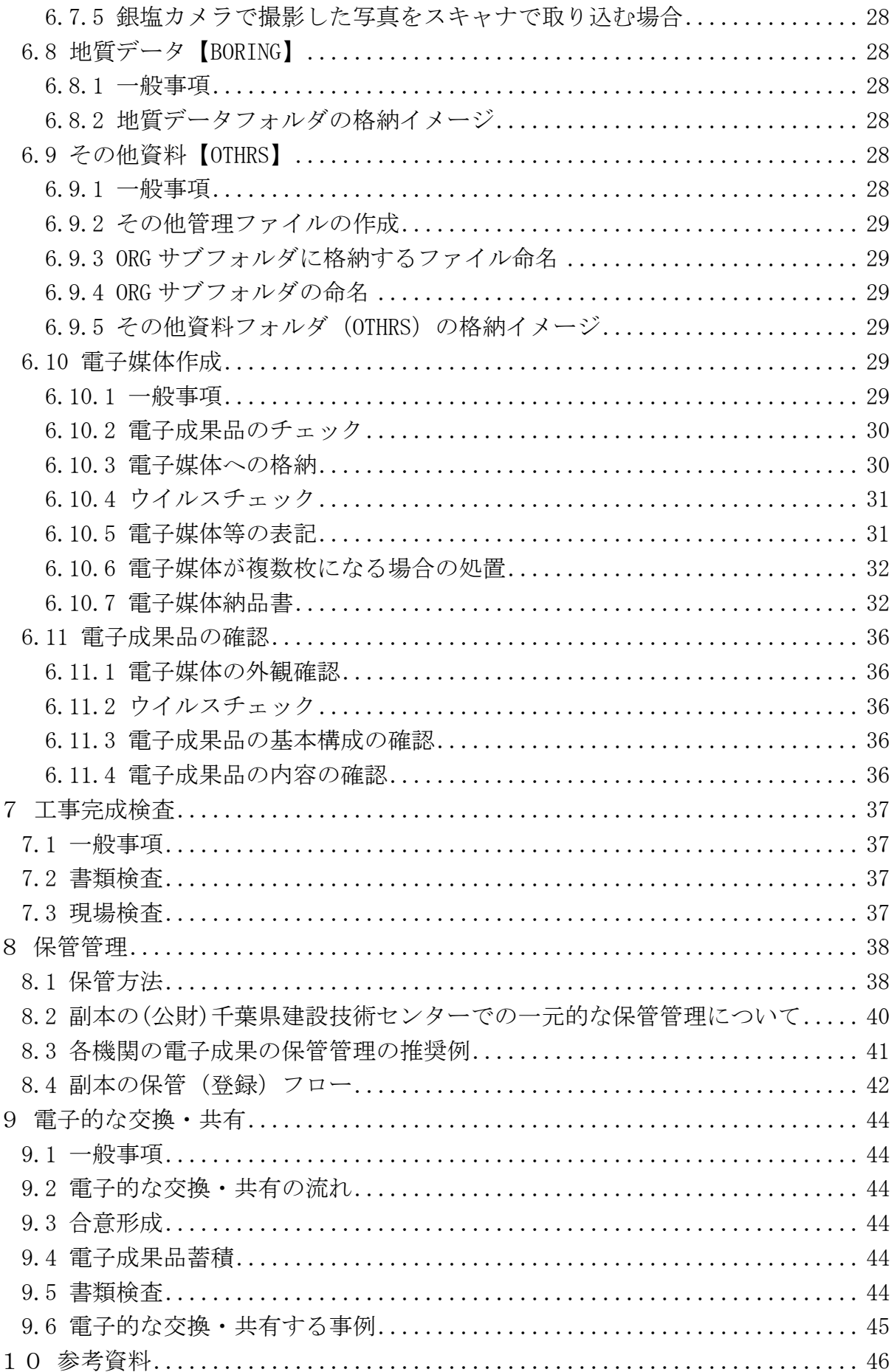

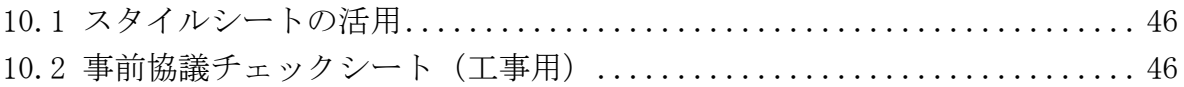

電子納品に係る業務の流れと本ガイドライン記載項目

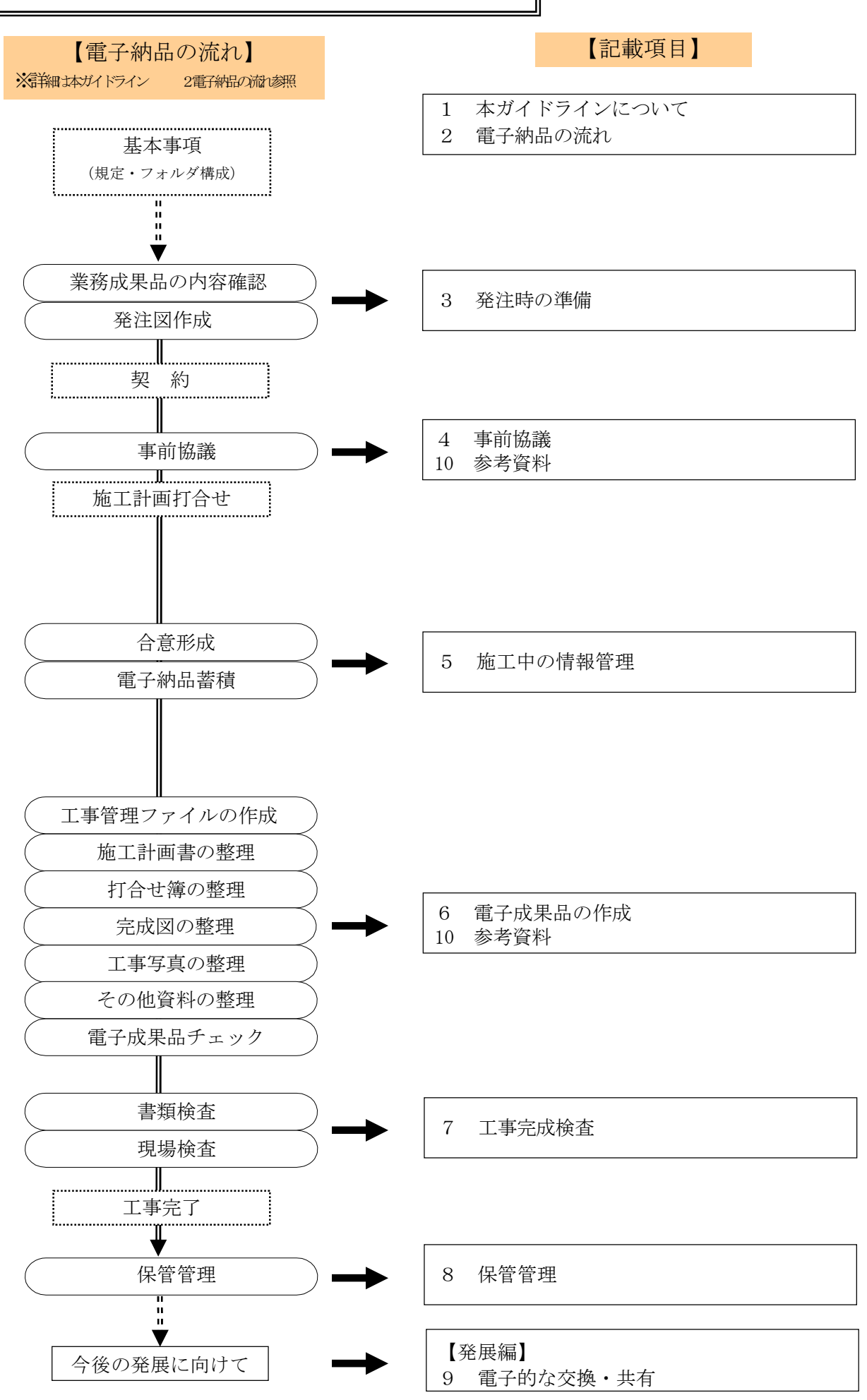

- 1 本ガイドラインについて
	- 1.1 基本事項
		- 1.1.1 位置付け

本ガイドラインは、千葉県県土整備部の公共事業(補助事業及び県単独事業の 総称とする。)において電子納品を実施するにあたり、受注者及び発注者が参照 すべき基準や留意すべき事項を示したものです。

1.1.2 策定の背景

本ガイドラインは、平成 26 年 10 月策定版の改定版です。

改定にあたり、県土整備部の全ての公共事業の電子納品の対象化<平成 19 年 度から>、千葉県 CALS/EC アクションプログラム<平成 20 年 3 月策定>及び国 十交通省雷子納品関連要領・基準(案)等(以降、「国の基準等」という。)の動 向を踏まえました。

なお今後も、本ガイドラインは、必要に応じて適宜、見直していきます。

#### 1.1.3 国の基準等との関係

本ガイドラインは、国の基準等の内、国土交通省大臣官房技術調査課「電子納 品運用ガイドライン(案)【土木工事編】」<平成 21 年 6 月策定>に沿ったもの となっています。

県の取扱いが、国の基準等と同じ場合は、項目毎に対応する箇所を示しました ので、本ガイドラインと併せて確認してください。

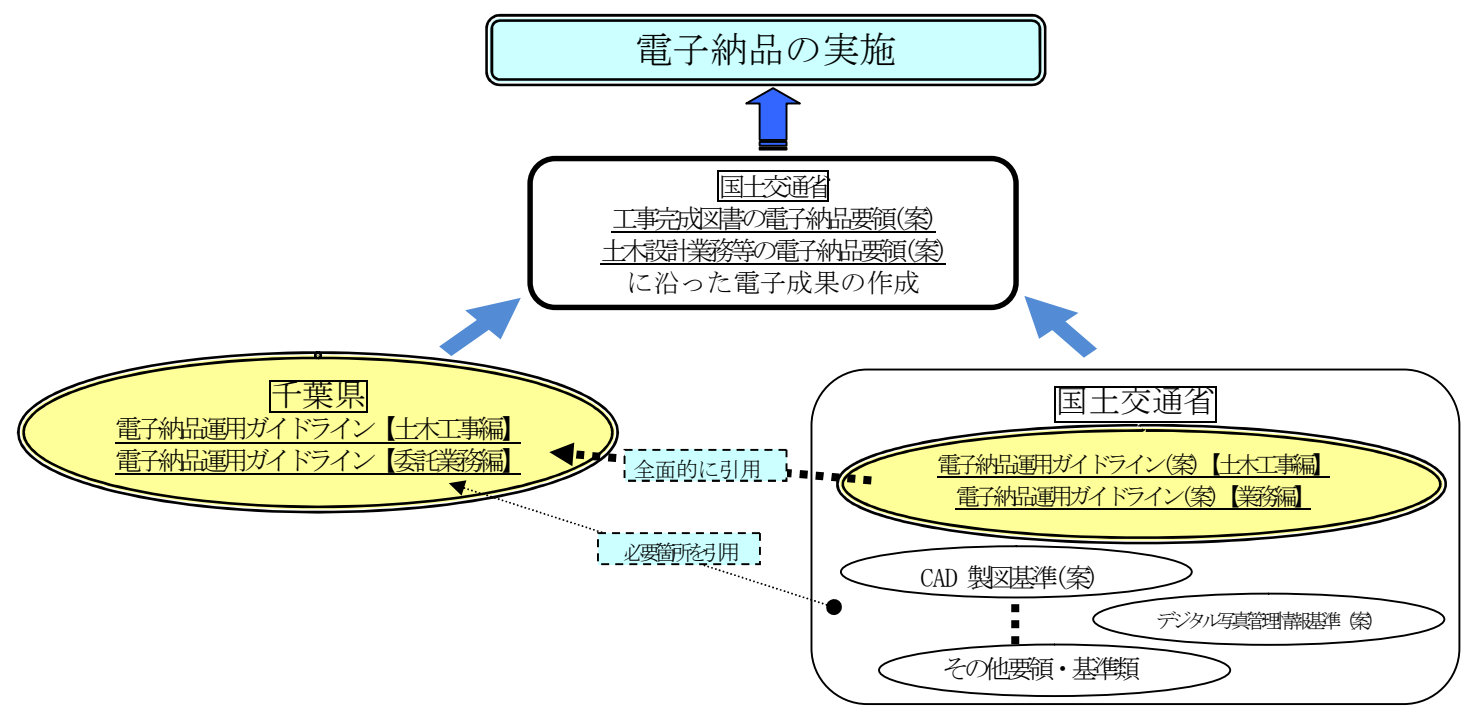

#### 図 1-1 本ガイドラインと国の基準等の関係イメージ

1.1.4 委託業務に係るガイドライン

委託業務の電子納品にあたっては、別途、県電子納品運用ガイドライン(案) 【委託業務編】(以下、「委託ガイドライン」といいます。)を参照してください。

- 1.2 適用する事業
	- 1.2.1 適用する事業

本ガイドラインは、千葉県県土整備部に係る全事業、全ての工事を対象としま す。

- (注)全ての工事について
	- ・平成 19 年度から設計額による対象除外がなくなりました。 ☆港湾工事を含みます。 ☆除草、清掃、施設点検等の管理的委託業務も対象として適用します。
	- ・営繕関係に係る工事は除きます。 ☆営繕課が定める電子納品運用ガイドラインを適用してください。
	- ・機械設備工事や電気通信設備工事については、本ガイドライン(表 1-1 分 野:一般土木)に依ることを基本とします。
		- ☆ただし、本ガイドライン(表 1-1 分野:一般土木)に依りがたく、別 途、国の基準等を適用する場合は、受発注者間で協議して決定してく ださい。
	- ・電子納品は、千葉県土木工事共通仕様書において規定される成果品を対象 とします。
		- ☞千葉県土木工事共通仕様書参照

<第3編第1章第1節 1-1-8「工事完成図書の納品」> ☞千葉県測量・地質調査・設計業務委託共通仕様書参照 <第1編第1章第 1117 条「成果物の提出」>

1.3 用語の定義

☞国の基準等参照

電子納品運用ガイドライン(案)【土木工事編】 <2 ページ 1.3. 用語の定義>

1.4 電子納品での電子的な情報の交換・共有の取組み ☞国の基準等参照

電子納品運用ガイドライン(案)【土木工事編】

<3 ページ 1.4. 電子納品での電子的な情報の交換・共有の取組み>

1.5 電子納品の構成のイメージ

最終的に電子納品として、所定の電子成果品が CD-R に格納されるイメージは図 1-2 の通りです。

☞国の基準等参照

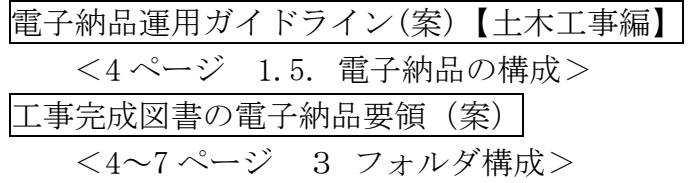

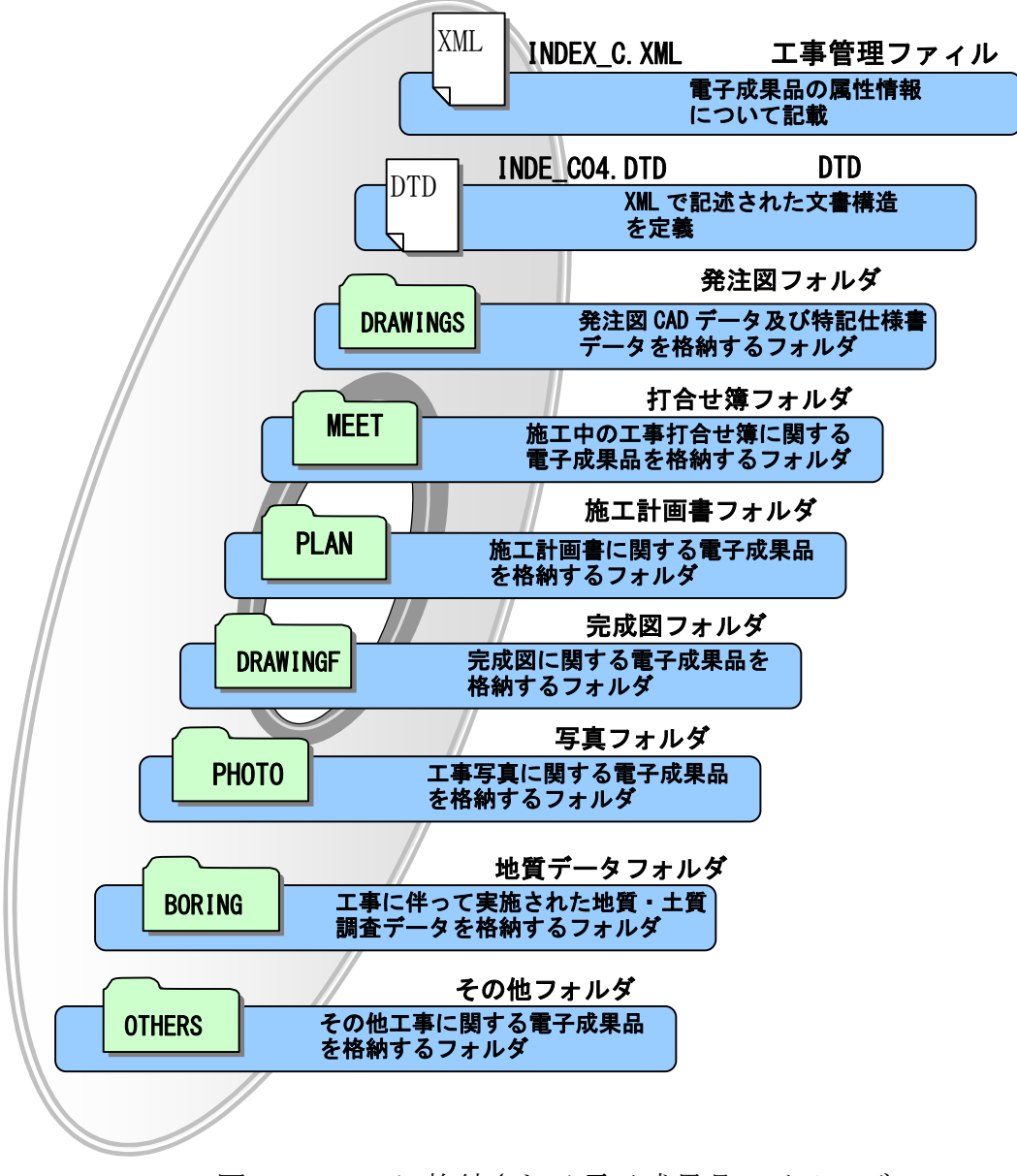

図 1-2 CD-R に格納される電子成果品のイメージ

1.6 問合わせ

電子納品に関する問合わせがある場合は、事前に国土交通省国土技術政策総合研 究所の Web サイト「CALS/EC 電子納品に関する要領・基準」の Q&A ページを確認し てください。

ここには、これまでに寄せられた電子納品に関する質問への回答が掲載されてい ます。なお、Q&A ページから、電子納品 Q&A の PDF 版がダウンロードできます。初 心者版もありますので御活用ください。

(1)「CALS/EC 電子納品に関する要領・基準」Web サイト

http://www.cals-ed.go.jp/

(2)「CALS/EC 電子納品に関する要領・基準」Web サイト Q&A ページ http://www.cals-ed.go.jp/inq\_qanda/

Q&A のページを見ても質問の回答が得られない場合、次についても御活用くだ さい。

- (3) 国土交通省の電子納品ヘルプデスク http://www.cals-ed.go.jp/ing\_helpdesk/
- (4) 千葉県県土整備部における電子納品の所管課 土木工事・・・・・県土整備部技術管理課 http://www.pref.chiba.lg.jp/gikan/index.html 営繕工事・・・・・・県土整備部営繕課 http://www.pref.chiba.lg.jp/eizen/index.html
- (5) 電子媒体の副本の登録保管に関すること (公財)千葉県建設技術センター http://www.cctc.or.jp/

1.7 準拠する要領・基準類

1.7.1 要領・基準類の一覧 電子納品実施にあたり準拠する要領・基準類は、【表 1-1】【表 1-2】です。

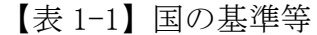

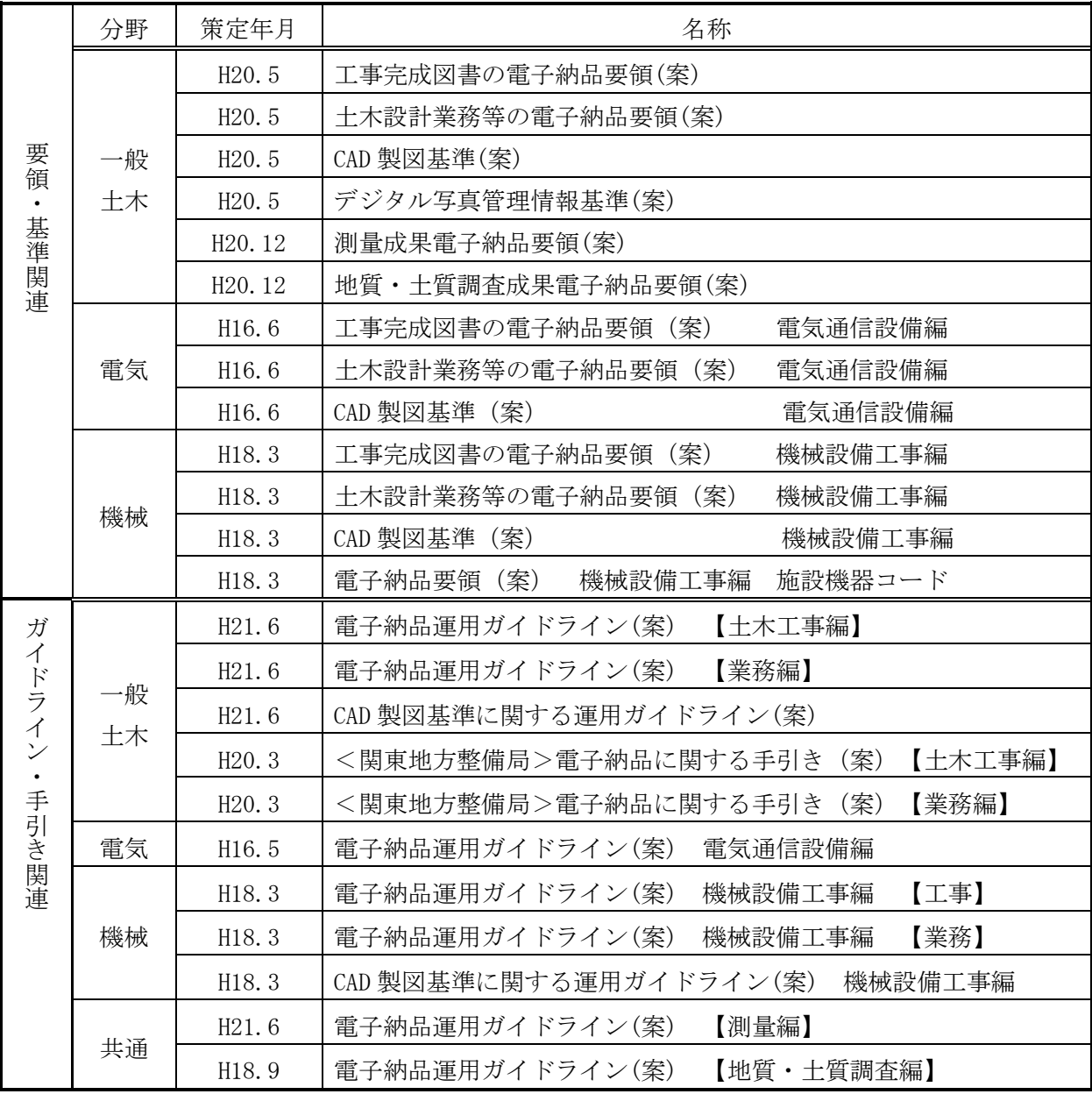

(注)国の基準等の詳細な最新情報について

・国土交通省(国土技術政策総合研究所)の Web サイトを参照してください。 http://www.cals-ed.go.jp/ cri-announcement/

【表 1-2】千葉県の基準等

| クションプログラ<br>ム・ガイドライン | 分野       | 策定年月  | 名称                                           |  |
|----------------------|----------|-------|----------------------------------------------|--|
|                      | 一般<br>土木 | H28.1 | 千葉県電子納品運用ガイドライン<br>【土木工事編】<br>本ガイドライン<br>$=$ |  |
|                      |          | H28.1 | 千葉県電子納品運用ガイドライン<br>【委託業務編】                   |  |
|                      | 共通       | H20.3 | 千葉県 CALS/EC アクションプログラム2008                   |  |

1.7.2 国の基準等の読替

国の基準等を適用する場合は、下記のとおり読替えることとします。

【表 1-3】土木設計業務等の電子納品要領(案)平成20年5月版

| 箇<br>所 | 読替前              | 読 替 後              |
|--------|------------------|--------------------|
|        | 設計業務等共通仕様書       | 設計業務共通仕様書          |
| 1 適用   | 地質·土質調査共通仕様書(案)  | 地質·土質調査業務共通仕様<br>書 |
| 表 1-1  | 測量作業共通仕様書<br>(案) | 測量業務共通仕様書          |
|        | 各地方整備局           | 千葉県県土整備部技術管理課      |

【表 1-4】測量成果電子納品要領(案)平成20年12月版

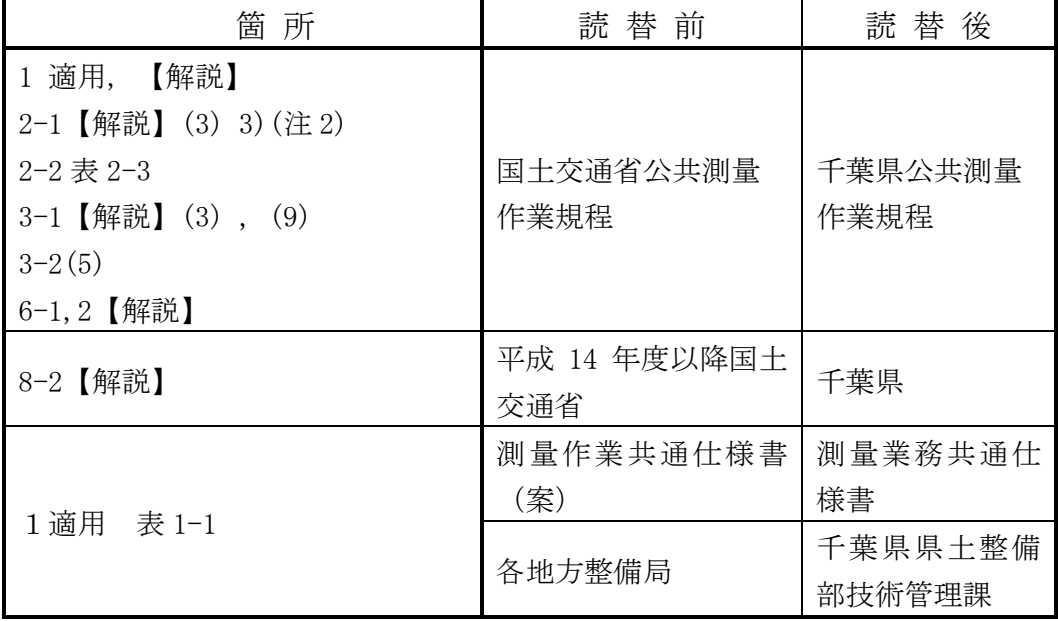

【表 1-5】工事完成図書の電子納品要領(案)平成20年5月版

| 筁<br>所                | 読替前                                              | 読 替 後                   |
|-----------------------|--------------------------------------------------|-------------------------|
| 表 1-1<br>1 適用         | 土木工事共通仕様書                                        | 千葉県<br>土木工事共通仕様書        |
| 2 用語の定義               | 各地方整備局                                           | 千葉県県土整備部技術管<br>理課       |
| 表 4-1(1/2)<br>$4 - 1$ | 地方整備局単位で設定してい<br>るCCMS設計書番号 (数字<br>8桁~14桁)を記入する。 | 各発注機関で定める工事<br>番号を記入する。 |

【表 1-6】デジタル写真管理情報基準(案)平成20年5月版

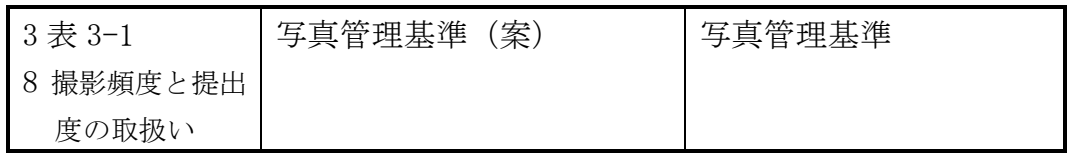

1.7.3 国の基準等の適用版

国の基準等の適用版は、【表 1-1】とします。

国の基準等が改訂され、本ガイドラインと差異が生じた場合も、【表 1-1】を適 用とすることを原則とします。

ただし、これによりがたい場合は、監督職員または調査職員と協議して適用版 を決定するものとします。

1.8 工事完成図書の電子納品要領(案)で定められたフォルダとファイルの構成 ☞国の基準等参照

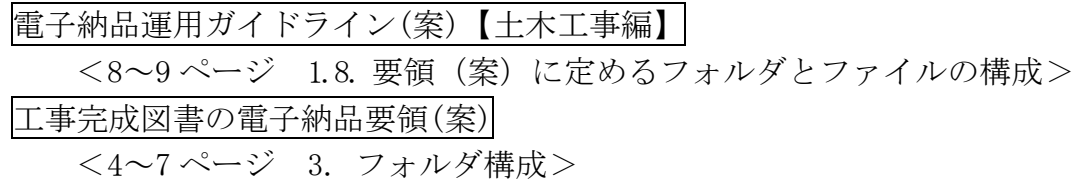

1.9 複合工事の場合の納品

土木工事との複合工事に拘わらず、電気通信設備、機械設備工事においても、基 準等は、本ガイドライン(表 1-1 分野:一般土木)として、電子納品の対応を行い ます。

ただし、参照する基準等が上記一般土木に依りがたく、また土木工事との複合工 事の場合で土木工事と分割整理した方が施工管理や電子成果作成上望ましい場合 は、受発注者間で協議して決定してください。

☞国の基準等参照

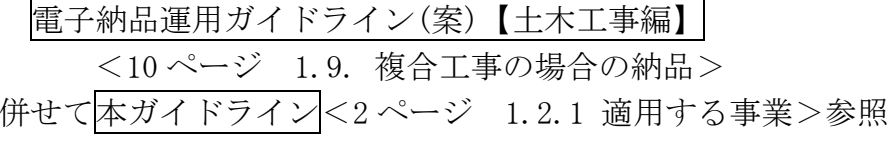

2 電子納品の流れ

☞国の基準等参照

電子納品運用ガイドライン(案)【土木工事編】

- <11 ページ 2. 電子納品の流れ>
- (注)電子納品の保管管理について
	- ・電子納品として、成果品を格納した CD-R の保管管理については、今後のデ ータの利活用の点等から、注意を払う必要があります。
		- ☆CD-R や DVD-R を、国の基準等では「電子媒体」と定義しています。 ☆副本とは、2部納められた「電子媒体」の内の1部を指します。
		- (以降、単に、「副本」とした場合は「電子媒体の副本」のこととする。) ☆受注者は、「電子媒体」を、原則として、正、副本2部を納めることに なります。
		- ☆副本の取り扱い等は、特記仕様書で指定します。

▽詳細は、本ガイドライン<10ページ 3.1.2 特記仕様書の作成>参照 ☆CD-R が DVD となる可能性があります。

▽詳細は、本ガイドライン<30ページ6.10.3 電子媒体への格納>参照 ・副本を(公財)千葉県建設技術センターに登録する場合は、受発注者間の情 報の共有化を充分に図ってください。

- ※設計図書に電子納品登録費(副本)が計上されている案件については、 電子納品運用ガイドライン【土木工事編】平成26年10月版の手続き を適用します。
- ☆受注者は、(公財)千葉県建設技術センターへの副本の保管登録申請等、 一連の事務処理を行います。
- ☆受注者は、(公財)千葉県建設技術センターに対して、副本の保管登録申 請を行い、同センターから発行される「千葉県雷子媒体(副本)納品事 前受付書」を取得し、完成検査時に発注者監督員へ提示します。
- ☆発注者監督員は、受注者から提示があった「千葉県電子媒体(副本)納 品事前受付書」の「発注担当者記載欄」に電子納品登録費用を負担する 事業主務課、発注者監督員の記名及び押印をし、検査監はこれを確認し

ます。

- ☆受注者は、完成検査後、原則として1週間以内に、副本及び発注担当者 が記名押印をした「千葉県電子媒体(副本)納品事前受付書」を(公財) 千葉県建設技術センターに送付します。
- ☆受注者は、副本送付後(公財)千葉県建設技術センターから発行される 「千葉県電子媒体(副本)受領書」を発注者に提出します。
- ☆(公財)千葉県建設技術センターは、「事業課別電子媒体(副本)受領一 覧表」及び「発注担当者記載欄」に電子納品登録費用を負担する事業主 務課、発注者監督員の記名及び押印された「千葉県電子媒体(副本)納 品事前受付書」を添付した電子媒体(副本)受領件数報告書を事業主務 課へ報告し、事業主務課が発行する「電子媒体(副本)本登録依頼書」 をもって副本の登録及び保管管理に係る業務を行います。
- ☆(公財)千葉県建設技術センターは、副本の本登録作業完了後、「事業課 別電子媒体(副本)本登録一覧表」を添付した「電子媒体(副本)本登 録報告書」及び「請求書」を事業主務課へ送付します。
- ・詳細は、本ガイドライン<38ページ 8 保管管理>、<42ページ【図8-2】>参照
- 3 発注時の準備
	- 3.1 委託業務成果品の内容確認と特記仕様書の確認
		- 3.1.1 委託業務成果品の内容確認
			- ☞国の基準等参照

電子納品運用ガイドライン(案)【土木工事編】

<12 ページ 3.1. 業務成果の内容確認>

- CAD 製図基準に関する運用ガイドライン(案)
	- ☆CAD データの確認
		- <41~44 ページ 第 2 編 6.3. CAD データの確認>
	- ☆CAD データが電子成果品の仕様を満足していない場合
		- <51~55 ページ 第3編 8.2. CAD基準に完全に準拠していない業務成果>
- 3.1.2 特記仕様書の作成(記載例)

第○○条電子納品

- 1 本工事は電子納品対象工事とする。電子納品とは、「調査、設計、工事など の各業務段階の最終成果を電子成果品として納品すること」をいう。ここでい う電子成果品とは、「工事完成図書の電子納品要領(案)(平成○年○月):(以 下、「要領」という。)」に基づいて作成した電子データを指す。
- 2 成果品は、「要領」に基づいて作成した電子成果品を電子媒体で正副 2 部提

出する。「要領」で特に記載のない項目については、原則として電子データを 提出する義務はないが、「要領」の解釈に疑義がある場合は監督職員と協議の うえ、電子化の是非を決定する。なお、電子納品の運用にあたっては、「電子 納品運用ガイドライン【土木工事編】(平成28年1月)」を参考にするものと する。

3 成果品の提出の際には、電子納品チェックシステムによるチェックを行い、 エラーがないことを確認した後、ウィルス対策を実施したうえで提出すること。 4 副本は、(公財)千葉県建設技術センターに登録・保管することとする。発 注者との協議の後、(公財)千葉県建設技術センターに電子納品登録申請の手続 き後に発行される「千葉県電子媒体(副本)納品事前受付書」は、工事完成検 査時に携行すること。

工事完成検査後、原則として1週間以内に、副本及び「千葉県電子媒体(副 本)納品事前受付書」を(公財)千葉県建設技術センターに送付すること。そ の後、(公財)千葉県建設技術センターから発行される「千葉県電子媒体(副本) 受領書」を監督員に提出すること。

なお、電子成果品は工事請負契約書第45条の対象とし、電子データに不備 が確認された場合は、受注者は修正作業を行わなければならない。

- ※設計図書に電子納品登録費(副本)が計上されている案件については、電子 納品運用ガイドライン【土木工事編】平成26年10月版の記載例を適用す ること。
- 3.1.3 積算上の考え方

工事完成図書の電子納品の成果品に係る積算は、当面、現行の共通仮設費率に 含むとし対応します。

「電子納品に係わる積算上の取り扱いについて」(平成13年10月18日付 け)国官コ第4号、国官技第220号に準拠するものです。

- 3.2 受注者に電子データとして貸与する設計図書
	- 3.2.1 工事管理ファイルの作成

#### ☞国の基準等参照

## 電子納品運用ガイドライン(案)【土木工事編】

<13 ページ 3.2.(1) 工事管理ファイル(INDEX\_C.XML)等の作成>

- (注)工事管理ファイルの作成について
	- ・県土整備部においては、電子成果品作成支援ツール等の環境が整うまで 受注者が工事管理ファイルを作成するものとします。

☆ただし、テキストエディタ等のソフトで工事管理ファイルを作成で きる職員は積極的に対応してください。

3.2.2 受注者に電子データとして貸与する設計図書

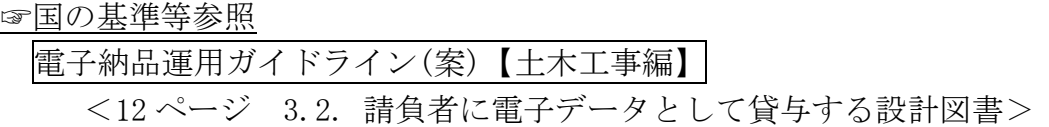

- (注)工事管理ファイル、図面管理ファイルの作成について
	- ・県土整備部においては、電子成果品作成支援ツール等の環境が整うまで 受注者が工事管理ファイル、図面管理ファイルを作成するものとします。 ☆ただし、テキストエディタ等のソフトで工事管理ファイルを作成で きる職員は積極的に対応してください。
- 3.2.3 発注図フォルダ (DRAWINGS) の格納イメージ

☞国の基準等参照

電子納品運用ガイドライン(案)【土木工事編】

<14 ページ 3.2.(2) 発注図フォルダ(DRAWINGS)への図面の格納>

3.2.4 電子媒体の作成

## ☞国の基準等参照

電子納品運用ガイドライン(案)【土木工事編】 <14 ページ 3.2.(3) 電子媒体の作成>

#### 4 事前協議

4.1 協議事項

#### ☞国の基準等参照

電子納品運用ガイドライン(案)【土木工事編】 <15 ページ 4.1. 協議事項>

4.2 施工中の情報交換方法

☞国の基準等参照

電子納品運用ガイドライン(案)【土木工事編】

<15 ページ 4.2. 施工中の情報交換方法>

4.3 電子成果品とする対象書類

☞国の基準等参照

- 電子納品運用ガイドライン(案)【土木工事編】 <16 ページ 4.3. 電子成果品とする対象書類>
- (注)二重納品の禁止について
	- ・同一書類を紙媒体と電子媒体の両方により納品することは原則として禁止 します。
	- ・ただし製本(A3 見開)した工事完成図や工事完成検査等の受検時に最低限 必要となる資料の提出はこの限りではありません。
- (注)電子成果品の対象の協議について
	- ・電子成果において、「工事管理ファイル」「写真」「完成図」「出来形管理 図」は、将来の利活用の場面が多いことが予測されるため、特に重要なデ ータと位置付け、協議にあたってください。

#### 4.4 電子成果品の確定

4.4.1 電子納品対象書類

☞国の基準等参照

電子納品運用ガイドライン(案)【土木工事編】

- <17 ページ 4.4. 電子成果品の確定>
- (注)「表 4-1 電子化の対象とする書類(工事)」について

・本表は、電子化することが望ましい項目を示しています。

☆本表の記載以外の書類を、電子成果品とすることを妨げるものでは ありません。

その場合、受発注者間の協議により電子成果品とする書類を決定し てください。

・本ガイドライン<46~47 ページ 事前協議チェックシート>を活用し てください。

## 表 4-1 電子化の対象とする書類【工事】

- (注)本ガイドライン<12 ページ 4.3 電子成果品とする対象書類>参照
- (注)施工管理の方法、工事目的物等の位置付け・将来の維持管理等を考慮し、 受発注者間で協議の上、電子化する書類を決定してください。

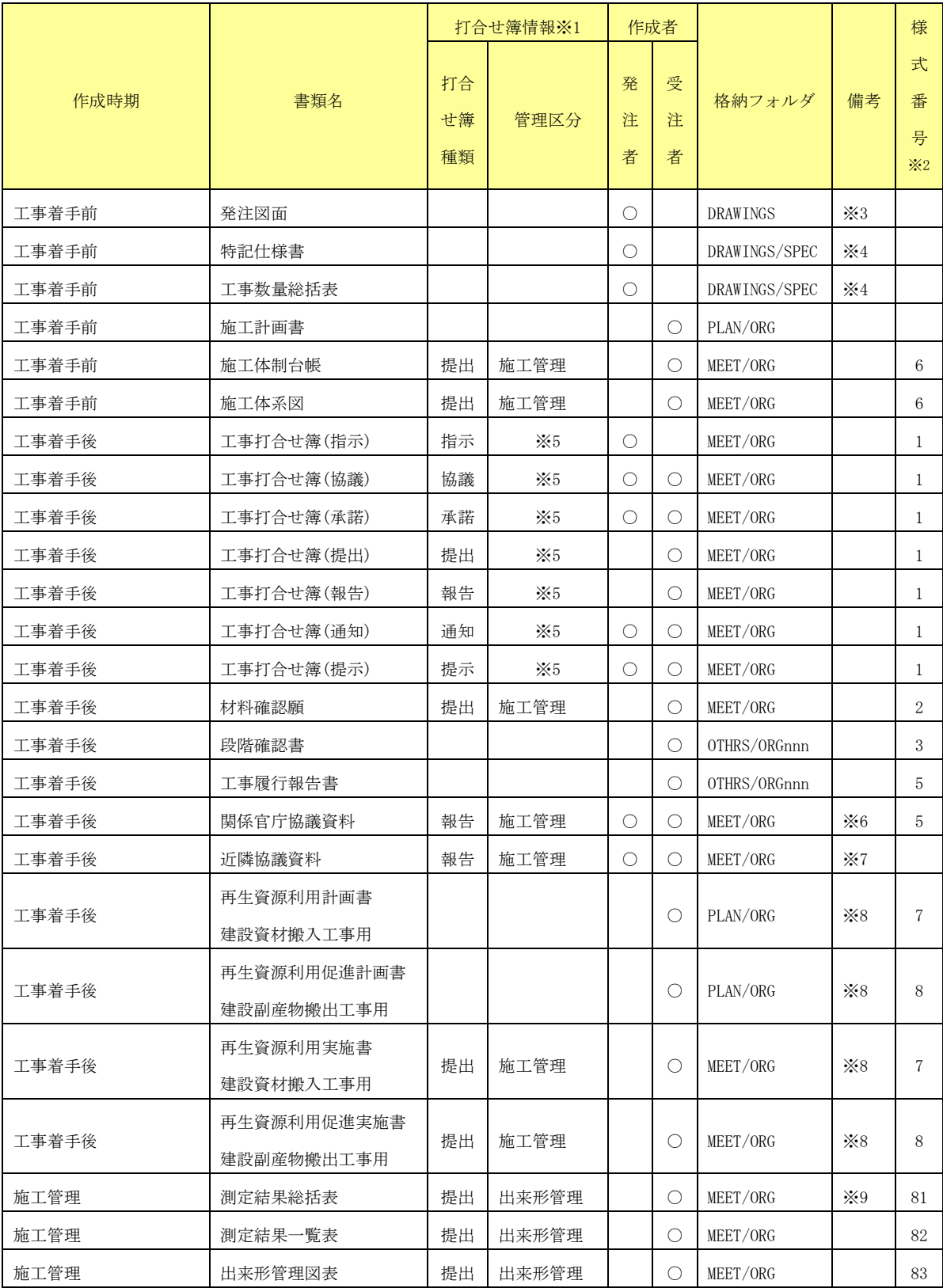

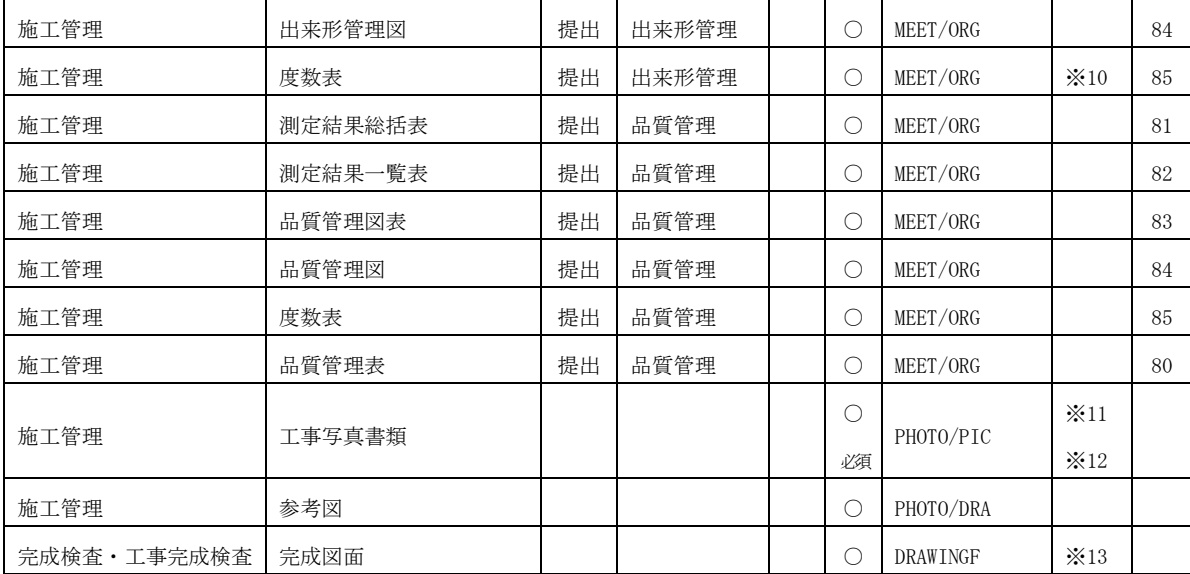

- ※1 工事打合せ簿は、打合せ簿管理ファイル MEET.XML の〈打合せ簿情報〉に〈打合せ簿種 類〉及び<管理区分〉を記入します。
	- ☆MEET.XML の〈打合せ簿情報〉に、〈打合せ簿種類〉(指示、協議、通知、承諾、提出、 届出)及び〈管理区分〉(施工管理、安全管理、出来形管理、品質管理、 出来高管理、原価管理、工程管理、写真管理)を記入します。
- ※2 「土木工事共通仕様書を適用する請負工事帳票様式」の様式番号に対応しています。
	- ☆帳票様式の入手先は、
		- ▽「土木工事共通仕様書を適用する請負工事に使われる帳票様式」は、国土交通省 において、統一した帳票様式が作成されています。
		- ▽千葉県県土整備の帳票として使用するには、一部字句の修正を必要とする場合が あります。
		- ▽帳票は、国土技術政策総合研究所 web サイトから入手可能です。

 $\langle$ http://www.nilim.go.jp/japanese/standard/form/index.html $>$ 

(例えば監督官は監督員とするなど、適宜修正をお願いします。)

- ※3 発注者から、CAD 製図基準(案)に則って作成された CAD データが提供された場合は、 納品対象とします。
- ※4 発注者より提供された場合、納品します。
- ※5 打合せ簿の管理項目の〈管理区分〉内容によって施工管理、安全管理、出来形管理、 品質管理、出来高管理、原価管理、工程管理、写真管理に振り分けます。
- ※6 書類には、公印が必要なものもあります。
- ※7 近隣協議資料は、地元等との調整事項等その度合いにより適宜判断します。
- ※8 計画時に作成したものは施工計画書の中に入るのでPLAN に格納します。実施状況の 結果はMEET のフォルダに格納します。
- ※9 出来形管理、品質管理の帳票は、土木工事共通仕様書を適用する請負工事帳票様式の 様式 80~118 にあります。

☆出来形報告書(出来形図を除く)及び品質管理報告書

▽受発注者間で協議の上、できるだけ電子化に取り組んで下さい。

- ☆完成平面図等への出来形測量結果の朱書き、いわゆる出来形管理図を作成して電子 納品に加える場合の格納フォルダは、「MEET」としてください。
	- ▽「DRAWINGF」に格納しないでください。
- ※10 作成した場合、電子納品対象とします。
- ※11 納品する写真は、「写真管理基準」の撮影箇所一覧表の写真管理項目によるものとし ます。
- ※12 デジタル写真管理情報基準(案)に準拠します。
	- ☆工事写真は電子化の必須書類とします。

▽発注者は、受注者に紙での提出要求は原則としてできません。

- ※13 発注者から、CAD 製図基準(案)に準拠した SXF(P21)形式の CAD データが提供された 場合、納品対象とします。対象項目であっても、発注者が作成する発注図面が紙で渡 されたものについては、完成図面は紙で納品することとします。
	- 4.4.2 管理ファィルと定義ファイルの格納

各フォルダには、それぞれ管理ファイルと定義ファイルを(XML ファイルとそ れに付随する DTD ファイル)を格納します。

☞国の基準等参照

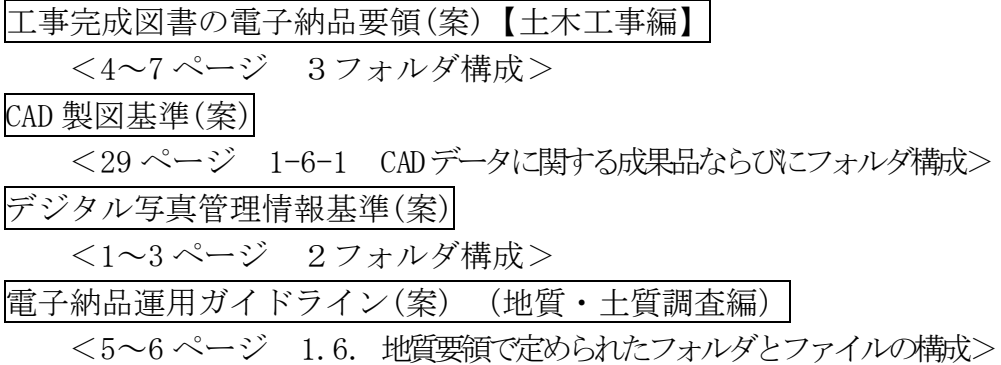

4.5 その他の事項

#### ☞国の基準等参照

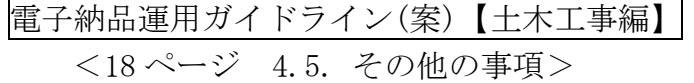

- 5 施工中の情報管理
	- 5.1 発注図の確認
		- ☞国の基準等参照

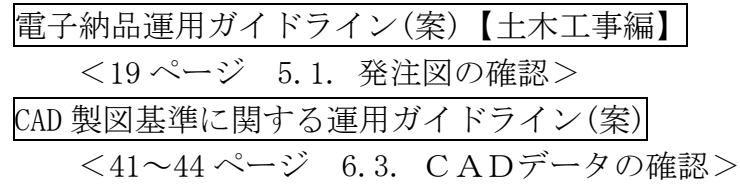

5.2 施工中の協議

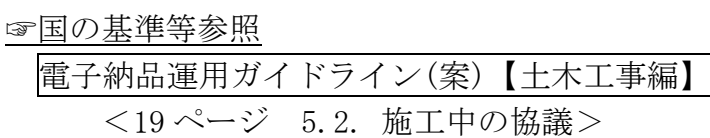

5.3 日常的な電子成果品の作成・整理

☞国の基準等参照

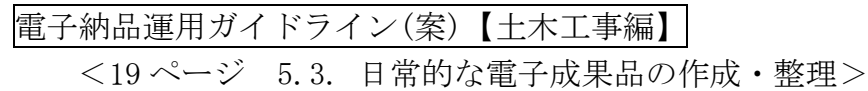

- 5.4 受発注者間での電子データの取扱い
	- 5.4.1 施工中の書類の提出方法

受発注者間での施工中の書類の取り扱いについては、「従来の紙の決裁の中で 情報を電子化する場合」「電子メールを利用する場合」「情報共有サーバを利用 する場合」等が想定されます。

- (注)留意する点について
	- ・従来の紙の決裁の中での情報の電子化にあたっては、 ☆本ガイドライン<19 ページ「6 電子成果品の作成」>参照
	- ・電子メール等を利用して、電子データでの情報を交換にあたっては、 ☆電子メールに、協議書及び添付資料ファイルを添付して提出します。 ☆データ容量が大きく、電子メールでの提出が非効率な場合は、電子媒 体(CD-Rなど)を利用して提出します。
		- ☆契約変更に関する図面は、発注者より受注者へCD-R などの媒体で渡します。
	- ・情報共有サーバの利用にあたっては、
		- ☆本ガイドライン<42ページ「9 電子的な交換・共有」>参照

5.4.2 協議中のファイルの取扱い

協議書に添付する電子化した書類のファイル名は、受発注者間でやり取りする ときに混乱しないように、一定のルールを設けてください。

(注)留意する点について

・ファイルの取扱いに関しては、

☞国の基準等参照

CAD 製図基準に関する運用ガイドライン(案) <76 ページ 第 4 編 11.6. 施工時の CAD データ取扱いに関する事例 (参考)>等を参考にしてください。

5.4.3 協議終了後のデータの取扱い

CAD 図面については、設計変更協議終了後、その結果によっては、CAD データ の取扱いが異なることがありますので注意してください。

☞国の基準等参照

CAD 製図基準に関する運用ガイドライン(案)

<78ページ 第4編 11.6.3. 設計変更協議後の取扱い>

6 電子成果品の作成

図 6-1は、電子成果品の作成について、受注者の作業の流れをまとめたものです。 図に示すとおり、電子成果品の作成は、日常的な電子成果品の整理・管理の中で の作業となります。

電子成果品の整理・管理は、着手時に行なった事前協議に従って、日常的に書類、 図面を作成する中でオリジナルファイルを作成し、そのデータを基に電子成果品を 作成します。

オリジナルファイルを作成するときに重要なことは、提出する電子成果品をイメ ージして作成するということです。

例えば、CAD 図面を提出する必要があれば、最初からCAD 製図基準に決められて いるレイヤーに従って作成することが、効率化につながります。

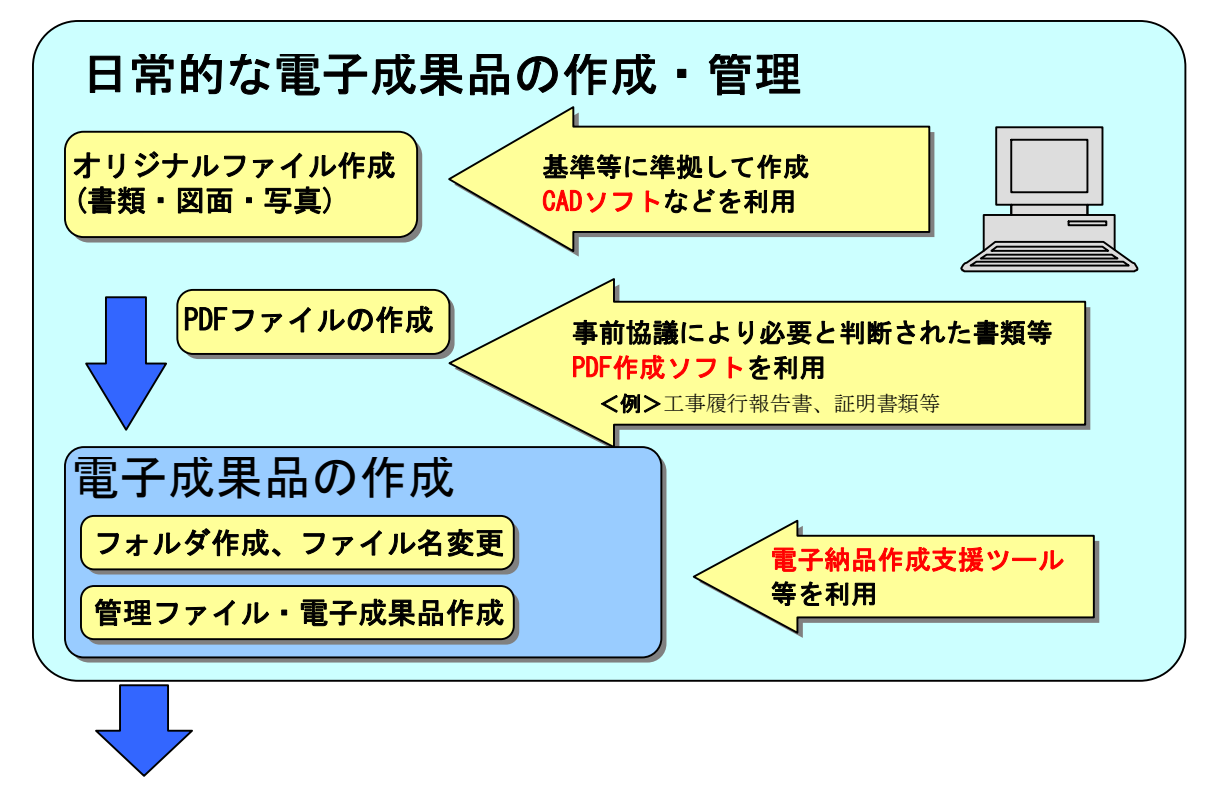

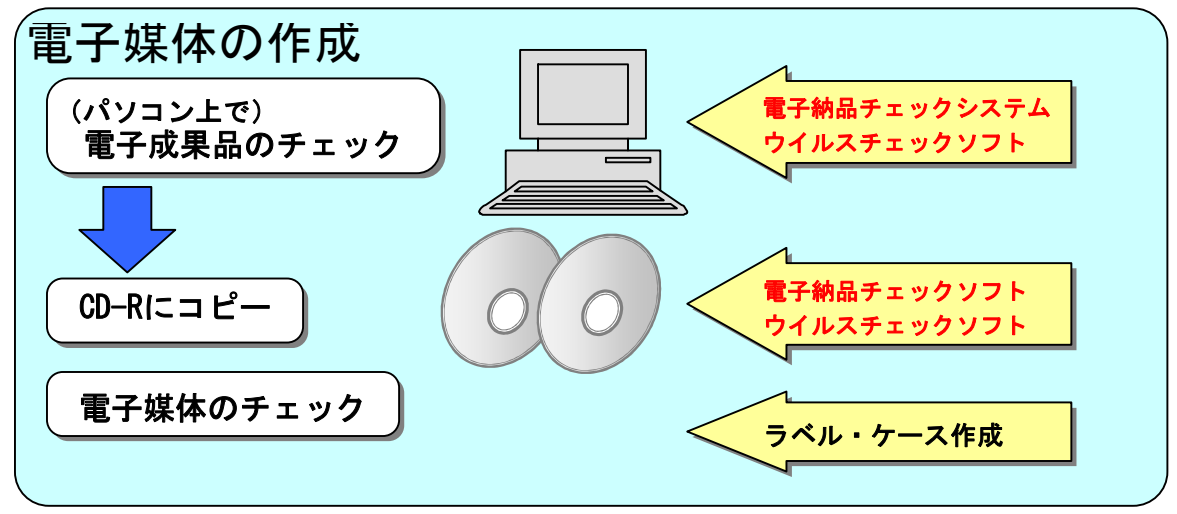

図 6-1 電子成果品の作成での受注者の作業の流れ

6.1 作業の流れ

☞国の基準等参照

電子納品運用ガイドライン(案)【土木工事編】 <20ページ 6.1. 作業の流れ>

- 6.2 工事管理ファイル
	- 6.2.1 工事管理ファイルの作成

☞国の基準等参照

電子納品運用ガイドライン(案)【土木工事編】 <21ページ 6.2.1. 工事管理ファイルの作成>

- (注) 工事管理ファイル (INDEX\_C.XML) について
	- ・工事管理ファイルは、当分の間、受注者が作成するものとします。 ☆工事管理ファイルは、市販の電子納品作成支援ツールなどを利用した 場合、容易に作成することができます。
- 6.2.2 CORINS と共通する記入項目

☞国の基準等参照 電子納品運用ガイドライン(案)【土木工事編】 <21 ページ 6.2.2. CORINS と共通する項目の記入について> CORINS に関する資料 国十交通省ホームページ「雷子納品に関する要領・基準」  $\langle \text{http://www. cals=ed. go. ip/}\rangle$ 

6.2.3 請負者コードの取扱い

工事管理項目の「請負者コード」は、下(例)のとおりとします。

建設業許可番号の英字「D」を「1」に「T」を「2」置き換えて「請負者コード」 とします。

(例) 12D123456 は 121123456、

12T987654 は 122987654

- (注)D及びTについて
	- ・建設業許可番号が「D」は、大臣許可、「T」は知事許可に係るものです。 ☆請負者コードは、千葉県建設工事等入札参加業者資格者名簿で確認 することができます。

6.2.4 水系-路線情報の取り扱い

☞国の基準等参照

電子納品運用ガイドライン(案)【土木工事編】 <22 ページ 6.2.4. 水系-路線情報の取り扱い>

6.2.5 境界座標の記入について

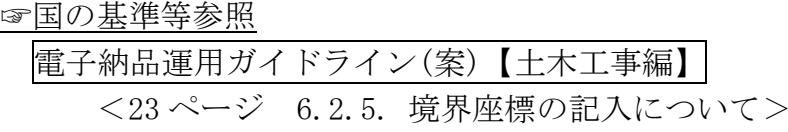

6.2.6 管理項目に関する留意事項

☞国の基準等参照

工事完成図書の電子納品要領(案) <8~14 ページ 4-1 工事管理項目>

(注)必須記入項目について

- ・工事完成図書の電子納品要領(案)表 4-1 工事管理項目において、各項目の 記入に係る必要度が、「必須」「条件付き必須」「任意」に分類されていま す。
- ・「条件付き必須」とされている「対象水系路線名」については、「必須」と して対応してください。

☆なお「対象水系路線名」は、「路線河海名」と読み替えてください。 ・「任意」についても可能な限り記入するよう努めてください。

(注)工事番号について

発注機関ごとに決定した番号を記載します。 <参考例>

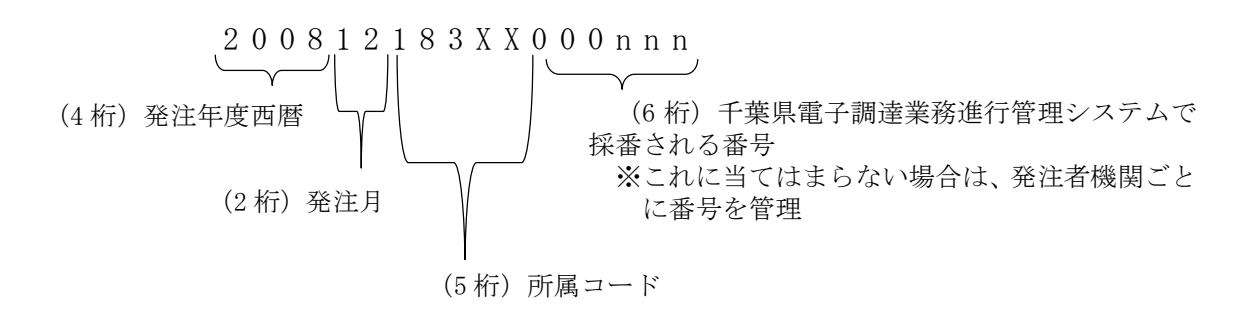

6.3 発注図 【DRAWINGS】

6.3.1 一般事項

発注者は、CAD 製図基準(案)に準拠した発注図面を作成するために、委託業 務成果のCADデータの修正等を必要に応じて行います。

☞国の基準等参照

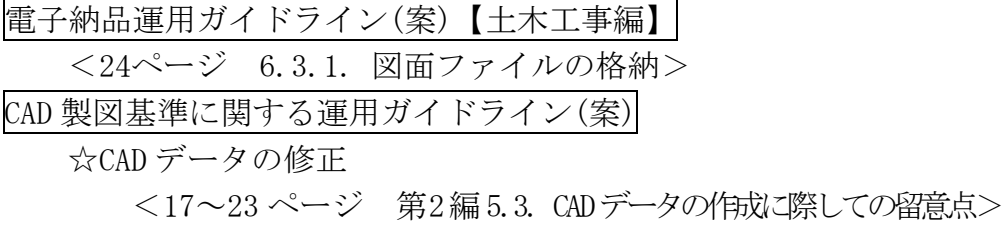

☆発注図 CAD データ、図面管理のフィアルの作成、取扱いの詳細

<47 ページ 第 3 編 8.1. 発注図面の作成>

☆CAD データの確認の詳細

<59 ページ 第 3 編 10.2. CAD データの確認>

☆CAD データが電子成果品の仕様を満足していない場合

- <51 ページ 第3編 8.2. CAD 基準に完全に準拠していない業務成果> (注) 発注者が行う主な作業内容について
	- ・CAD データの修正、図番変更、表題欄、ファイル名の付け替え、加筆・修 正を行ったレイヤ名の変更等です。
	- ・設計成果から必要な図面を抽出し発注図面を作成する場合、図番変更とあ わせて、表題欄・ファイル名の変更を行います。
	- ・設計段階で使用していたファイル名の責任主体を、ライフサイクルに合わ せてD(設計)からC(施工)に付け替えます。改訂履歴はZ から0 にします。
	- ・レイヤ名の責任主体は、レイヤ内容の責任主体を明確にするため、ファイ ル名の場合と異なり、加筆・修正を行わないレイヤに関しては、発注図面 の段階においては、責任主体はD(設計)のままです。
- 6.3.2 発注図面の電子化の対応

発注者は、全ての工事発注図面を、CAD 製図基準(案)に基づき、電子化(CAD 化)することを原則とします。<平成 21 年度から>

発注図面を電子化する場合、内部決裁、閲覧及び契約図書等に用いる図面はA 3の縮小図面とし、縮小したものであることを表記します。またこの場合、電子 化図面との同一性に留意してください。

- (注)原則とします。について
	- ・関連する設計図書が電子化されておらず、発注図面を電子化することが 困難なものについては、適宜対応してください。
		- ▽CAD の保存は、SXF(P21)形式であることに充分注意して対応してく ださい。

・簡易な工事で且つ将来の維持管理に活用する可能性のない工事であれば、 原則から除外されます。

6.3.3 図面の電子化に関する基本方針(発注図と完成図の関係)

工事完成時の完成図面は、図 6-1 の完成図面における成果品の提出パターン を基本的な対応方針とします。

将来の維持管理時において、最低限電子化が必要と思われるものについては、 納品時に電子化及びCAD 化(SXF(P21)形式)し電子納品を行います。

なお、電子納品に際して、特別な個別事情により発注時の紙及びCAD 化されて いない図面のデータを納品時にCAD 化し電子納品するものについては、設計変更 の対象とします。

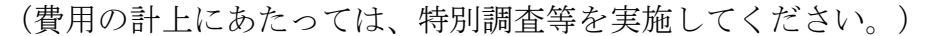

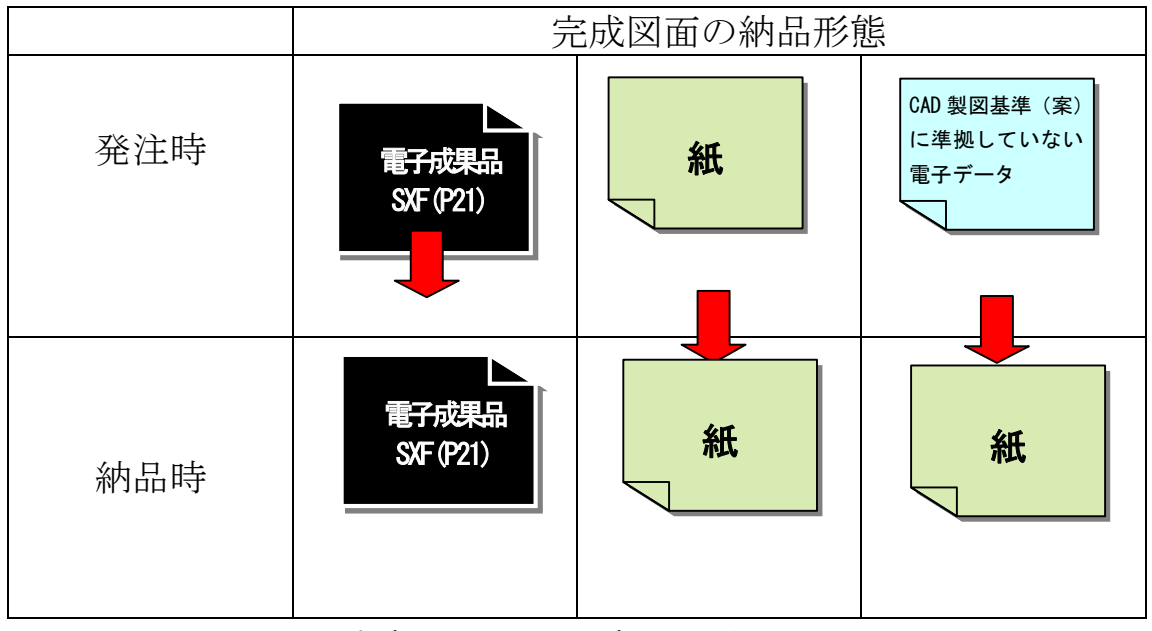

図 6-2 完成図面における成果品の提出パターン

・本ガイドライン<25ページ 6.6 完成図>

6.4 施工計画書 【PLAN】

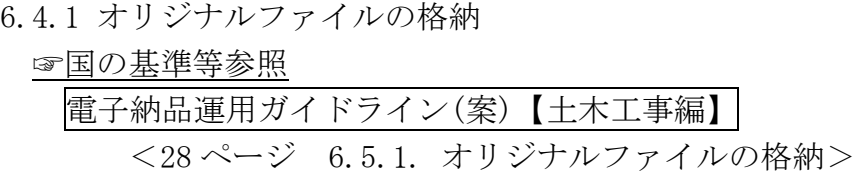

(注)PDF ファイルについて

・PDF ファイルを作成する場合、オリジナルファイルを変換してください。 ☆スキャニングしたファイルは不可です。

6.4.2 施工計画書管理ファイルの作成

☞国の基準等参照

電子納品運用ガイドライン(案)【土木工事編】 <29 ページ 6.5.2. 施工計画書管理ファイルの作成>

6.4.3 施工計画書オリジナルファイルの命名

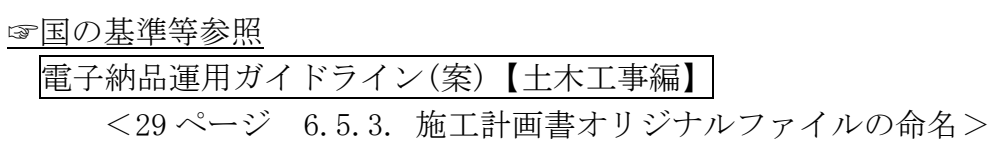

6.4.4 施工計画書フォルダ(PLAN)の格納イメージ

☞国の基準等参照

電子納品運用ガイドライン(案)【土木工事編】 <30 ページ 6.5.4. 施工計画書フォルダ(PLAN)の格納イメージ>

## 6.5 打合せ簿 【MEET】

6.5.1 打合せ簿オリジナルファイルの格納

☞国の基準等参照

電子納品運用ガイドライン(案)【土木工事編】

<25 ページ 6.4.1. 打合せ簿オリジナルファイルの格納>

6.5.2 打合せ簿管理ファイルの作成

☞国の基準等参照

電子納品運用ガイドライン(案)【土木工事編】 <26 ページ 6.4.2. 打合せ簿管理ファイルの作成>

(注)PDF ファイルについて

・PDF ファイルを作成する場合、オリジナルファイルを変換してください。 ☆スキャニングしたファイルは不可です。

保管した方が望ましいものは、適宜判断してください。(第三者が発 行する証明書類等)

6.5.3 打合せ簿オリジナルファイルの命名

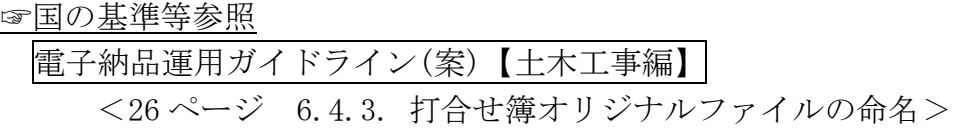

6.5.4 打合せ簿フォルダ(MEET)の格納イメージ

☞国の基準等参照

電子納品運用ガイドライン(案)【土木工事編】 <27 ページ 6.4.4. 打合せ簿管理フォルダ MEET) の格納イメージ>

- 6.6 完成図 【DRAWINGF】
	- 6.6.1 図面ファイルの作成
		- ☞国の基準等参照

電子納品運用ガイドライン(案)【土木工事編】 <31 ページ 6.6.1. 図面ファイルの作成> CAD 製図基準に関する運用ガイドライン(案) ☆ (CAD データに係る) 完成図の電子成果品の作成 <58 ページ 第 3 編 10. 工事における電子成果品の作成> ☆ (CADデータに係る) SXF形式に関する留意事項及びCADデータの確認の詳細 <10 ページ 第1編 2.3. SXF形式に関する留意事項> <59 ページ 第3編 10.2. CADデータの確認>

6.6.2 図面管理ファイルの作成

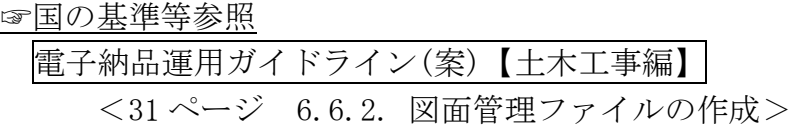

6.6.3 図面ファイルの命名

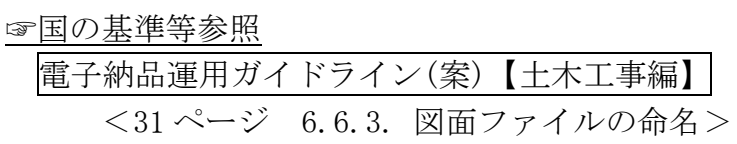

6.6.4 完成図フォルダ(DRAWINGF)の格納イメージ ☞国の基準等参照

- 電子納品運用ガイドライン(案)【土木工事編】 <32 ページ 6.6.4. 完成図フォルダ(DRAWINGF)の格納イメージ>
- 6.7 工事写真の整理 【PHOTO】
	- 6.7.1 写真ファイル・参考図ファイルの格納 ☞国の基準等参照 電子納品運用ガイドライン(案)【土木工事編】

<33 ページ 6.7.1. 写真ファイル等の作成>

- (注)デジタル写真の画素数について
	- ・デジタル写真の画素数は、黒板の文字が判読できる程度(サイズが 1,280 ×960 の約 120 万画素)を確保し、データ量が必要最低限となるよう努 めてください。
		- ☆サイズ(1,280×960、ファイル容量は300KB程度未満を目標とする) については、各メーカーのデジタルカメラではサイズを選択出来る ようになっています。
		- ☆画質(圧縮率)は各メーカーによって呼び方は異なりますが、標準 で十分です。
	- ・同じ箇所(方向)で複数撮影した場合は適宜 1 枚を選定し、納品してく ださい。

☆写真管理基準3.(1)撮影頻度等に基づき適切に対応してください。

6.7.2 写真管理ファイルの作成

☞国の基準等参照

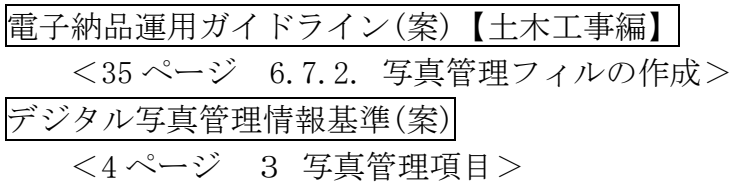

- (注)デジタル写真の編集について
	- ・受発注者間の協議に係わらず、写真の一切の編集は禁止です。 ☆編集とは、回転、パノラマ、つなぎ写真、明るさ調整、コントラス ト調整、色補正、サイズ変更、解像度変更などです。

☆撮影前にデジタルカルメラの設定に充分注意してください。

☆デジタル写真管理情報基準(案) <8 ページ 6 写真編集等 > 参照 (注)ファイル作成にあたっての留意事項について

・各項目の考え方は表のとおりです。

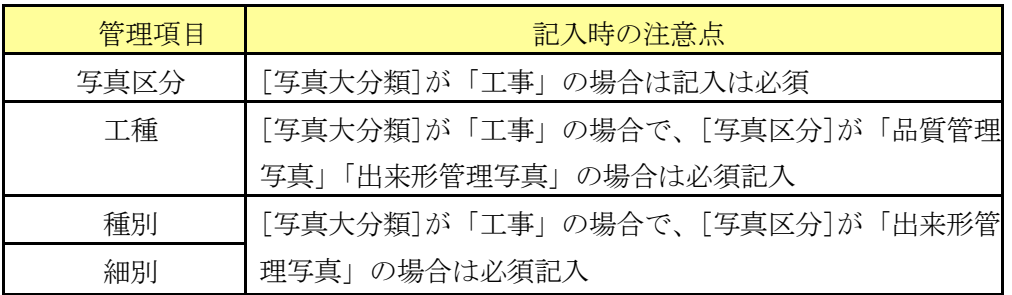

・写真ファイルの Exif 情報に記入されている撮影年月日と写真管理項目 の撮影年月日が違う場合の対応は次のとおりとします。

☆デジタルカメラの日付の設定が間違っていた場合

- (例)日付が 1900 年 1 月 1 日で撮影した。
	- → Exif 情報の撮影年月日を修正すると写真の改ざんとみなさ れる恐れがあるため、受発注者間で協議し、写真管理項目の請 負者説明文に撮影年月日が違う理由を明記します。
- ☆写真管理ソフトに写真を登録した日付が写真管理項目の撮影 年月日となった場合
	- (例)写真を撮影した翌日に写真管理ソフトへ写真を登録した際、 写真管理ソフト上での撮影年月日が登録した日付となってい る。
	- → 写真管理ソフトの撮影年月日を修正します。なお、この修正 は写真ファイルを修正するものではないため、写真の改ざんと はなりません。

☆写真管理項目の撮影年月日に誤った日付を入力した場合

- (例)2007-10-10 と入力することろを、2007-10-01 と入力ミ スをした場合
	- → 写真管理項目の撮影年月日を修正します。なお、この修 正は写真ファイルを修正するものではないため、写真の改 ざんとはなりません。
- 6.7.3 写真ファイル・参考図ファイルの命名

☞国の基準等参照 電子納品運用ガイドライン(案)【土木工事編】 <35 ページ 6.7.3. 写真ファイル・参考図ファイルの命名> デジタル写真管理情報基準(案) <7 ページ 5 ファイル命名規則>

6.7.4 写真フォルダ(PHOTO)の格納イメージ

☞国の基準等参照

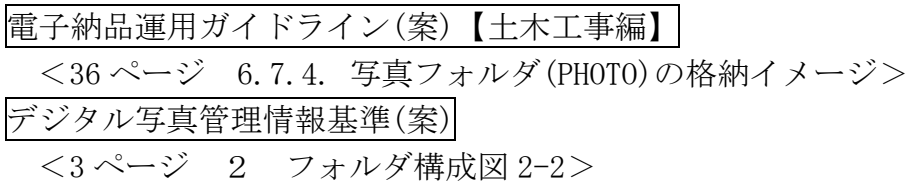

6.7.5 銀塩カメラで撮影した写真をスキャナで取り込む場合

銀塩カメラで撮影した写真をスキャナで取り込む場合の留意事項は、次のとお りです。

- (1)銀塩カメラで撮影した写真をスキャナで取り込む場合は、1 枚の写真を1 ファイルとします。
- (2)事前協議で「銀塩カメラを使用するため、写真管理項目に記入する[撮影 年月日]とファイル作成日が異なる」などの取扱いを受発注者間で協議し、 決定します。
- (3)協議結果を、写真管理ファイルの[写真情報]-[請負者説明文]に記入しま す。
- 6.8 地質データ【BORING】
	- 6.8.1 一般事項

☞国の基準等参照

電子納品運用ガイドライン(案)【土木工事編】 <37 ページ 6.8.1. 一般事項>

6.8.2 地質データフォルダの格納イメージ

☞国の基準等参照

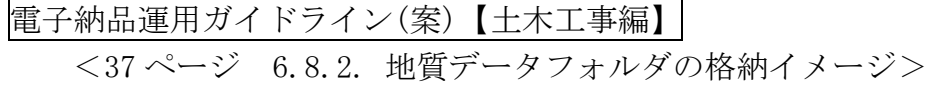

6.9 その他資料【OTHRS】

6.9.1 一般事項

☞国の基準等参照

## 電子納品運用ガイドライン(案)【土木工事編】 <38 ページ 6.9.1. 一般事項>

6.9.2 その他管理ファイルの作成

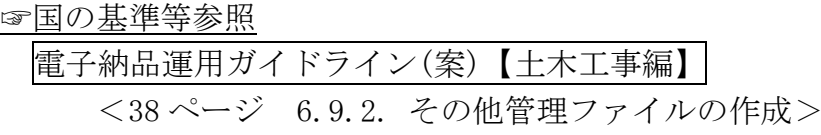

6.9.3 ORG サブフォルダに格納するファイル命名 ☞国の基準等参照

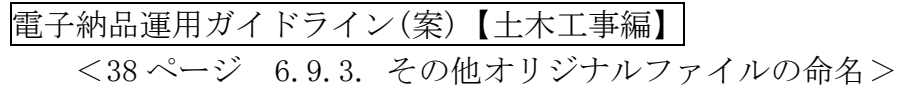

6.9.4 ORG サブフォルダの命名

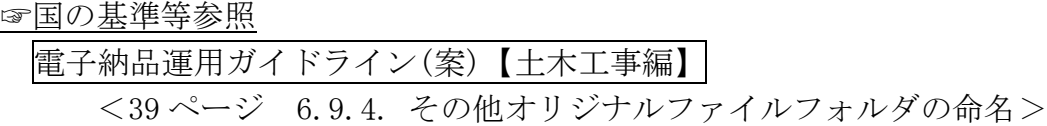

6.9.5 その他資料フォルダ(OTHRS)の格納イメージ

☞国の基準等参照

電子納品運用ガイドライン(案)【土木工事編】 <39ページ 6.9.5. その他フォルダ (OTHRS) の格納イメージ>

- (注)サブフォルダに格納する資料について ・サブフォルダ<ORGnnn>には、「工事履行報告書」、「段階確認書」等 を格納します。
- 6.10 電子媒体作成
	- 6.10.1 一般事項
		- ☞国の基準等参照

電子納品運用ガイドライン(案)【土木工事編】 <40 ページ 6.10.1. 一般事項>

6.10.2 電子成果品のチェック

☞国の基準等参照

電子納品運用ガイドライン(案)【土木工事編】 <41 ページ 6.10.2. 電子成果品のチェック>

- (注)エラーチェックについて
	- ・電子納品チェックシステムによる形式チェックの結果、エラーが確認さ れた場合、メッセージを確認の上、該当箇所の修正を行います。 ☆必要に応じて、受発注者間で共有化を図り、適切な対応を行ってく ださい。
	- ・電子納品チェックシステムは、あくまでも形式チェックです。他のデー タ、入力内容については、目視により必ずチェックしてください。 本ガイドライン<37ページ 8-1 保管方法(注)エラーチェックの徹底>参照
	- ・SXF チェックシステム、SXF ブラウザは、国土技術政策総合研究所 web サイトから入手可能です。<http://www.cals-ed.go.jp/>
- 6.10.3 電子媒体への格納

☞国の基準等参照

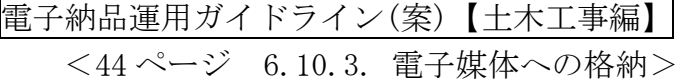

(注)格納するメディアについて

・基本は CD-R です。

- ☆工事等によっては、データが多くなり CD-R の枚数が多くなること が考えられます。
- ☆先ずは、重複データや写真などで不要に容量が大きくなっているも のはないかを確認する等、データの最小化に努めてください。
	- ▽ただし、撮影後に、写真を編集してサイズを変更することは禁 止です。

本ガイドライン<26 ページ 6.7.2 写真管理ファイルの作成 (注)デジタル写真の編集>参照

- ・データの最小化に努めたものの、CD-R が数枚となり、受発注者間の協議 の結果、データの管理上やむを得ない場合に限り、DVD-R も可とします。
	- ☆DVD-R とする場合、ファイルシステムの論理フォーマットは、UDF (UDFBridge)とします。

6.10.4 ウイルスチェック

☞国の基準等参照

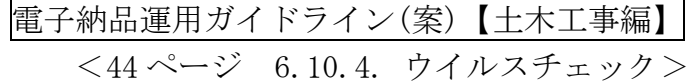

6.10.5 電子媒体等の表記

## ☞国の基準等参照

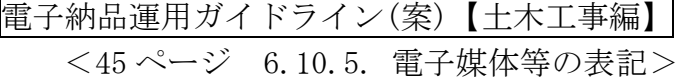

- (注)電子媒体のラベル表記について
	- ・図 6-3 を参考にしてください。 ☆押印の欄は不要です。
	- ・工事番号については、
		- 本ガイドライン<21 ページ 6.2.6 (注)工事番号>参照
	- ・CD-Rのラベル面に、印刷したシールを貼り付ける方法は、禁止です。 ☆シールが温湿度の変化で伸縮し、CD-Rを損傷しデータの消失につなが ることや、CDドライブに損傷を与えた事例が発生しています。

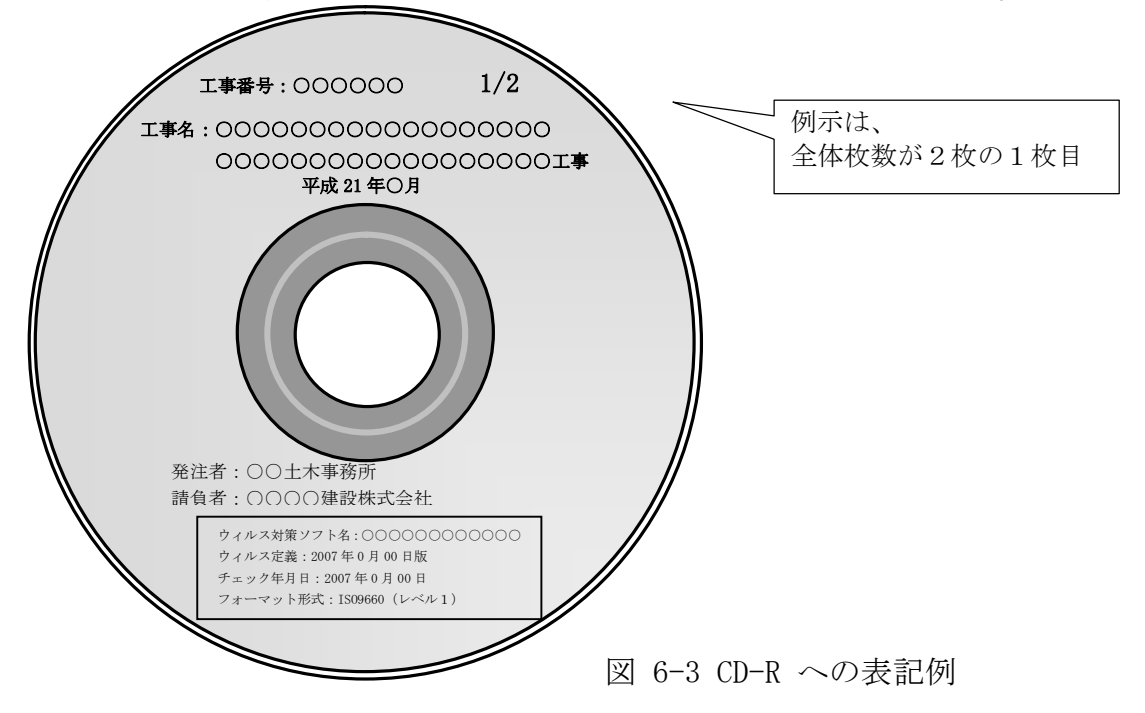

- (注)電子媒体のケース(プラスチックケース)の表記について
	- ・図 6-4 参照をしてください。
		- ☆正本にのみ係る対応です。(副本に対応する必要はありません。)
		- ☆電子媒体を収納するケースの背表紙には、「工事名称」、「作成年月」 を横書きで明記します。
	- ・工事名が長く書ききれない場合は先頭から書けるところまで記入します。

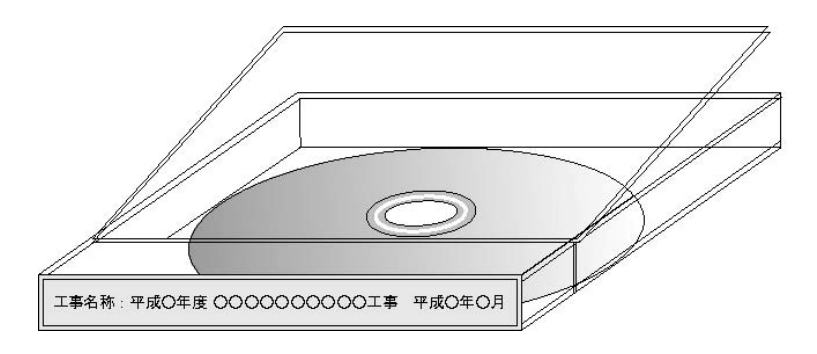

図 6-4 CD-R ケースへの表記例

6.10.6 電子媒体が複数枚になる場合の処置

☞国の基準等参照

電子納品運用ガイドライン(案)【土木工事編】 <46 ページ 6.10.6. 電子媒体が複数枚になる場合の処置>

- (注)特に注意する点について
	- ・全ての媒体において、 ☆媒体のラベルに何枚目/総枚数を明記します。 ☆媒体のルートからのフォルダ構成は変更はできません。 ☆媒体に工事管理ファイルINDEX C.XML等 を各媒体のルートに添付し ます。
	- ・基礎情報のメディア番号は、ラベルに明記してある何枚目/総枚数と整 合をとります。

6.10.7 電子媒体納品書

受注者は、電子媒体を、引渡書等に記載の上、発注者に納品してください。

(注)引渡書の記載について

<例示:(公財)千葉県建設技術センターに副本を登録する場合> 電子媒体 正本 1 式(媒体:CD-R 2 枚組) ※副本1式は、(公財)千葉県建設技術センターに登録(保管) <例示:(公財)千葉県建設技術センターに副本を収めない場合>

電子媒体 正本 1 式(媒体:CD-R 2 枚組) 副本 1 式(媒体:CD-R 2 枚組)

- (注)(公財)千葉県建設技術センターに副本を登録する場合について
	- ・受注者は、完成検査後、原則として1週間以内に副本を(公財)千葉県 建設技術センターに送付してください。
	- ・受注者は、副本送付後、(公財)千葉県建設技術センターから送付され る、「千葉県電媒体(副本)受領書」の写しを発注者に提出してく ださい。

☆本ガイドライン<10ページ 3.1.2 特記仕様書の作成 (記載例) >参照 ☆本ガイドライン<42ページ 8.4 副本の保管フロー>参照

## 様式-1

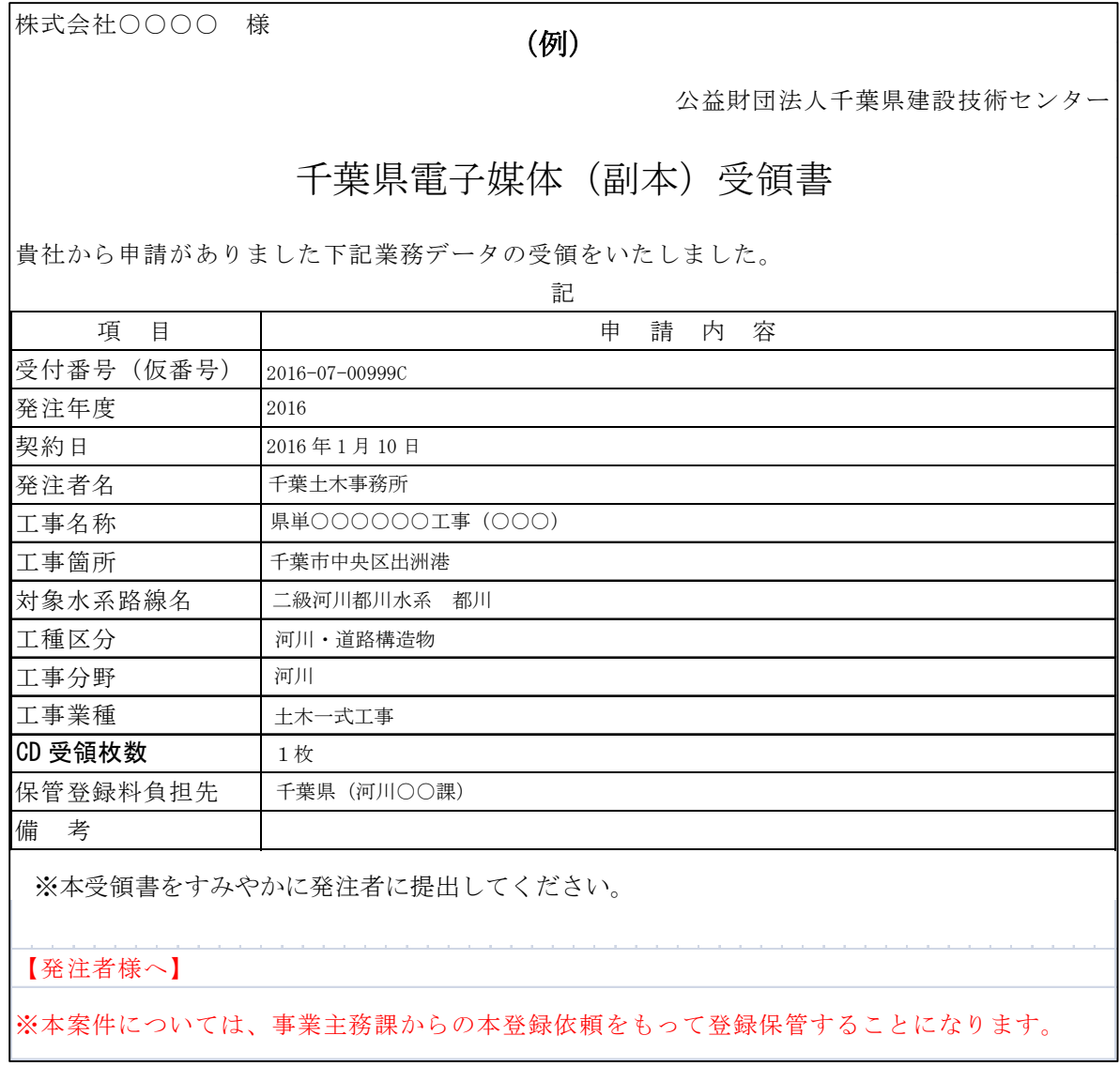

参考<工事完成検査時に携行>

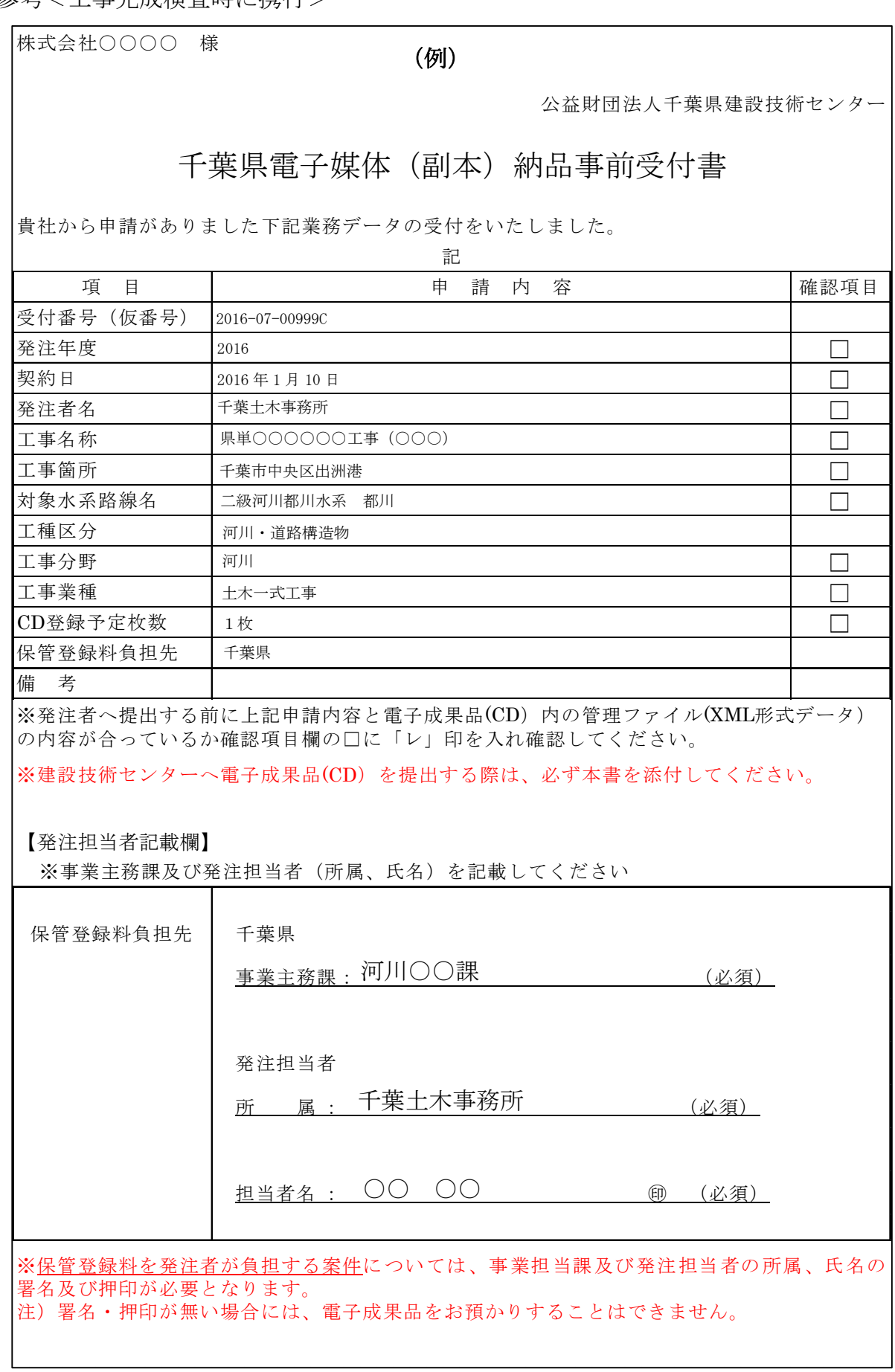

6.11 電子成果品の確認

6.11.1 電子媒体の外観確認

☞国の基準等参照

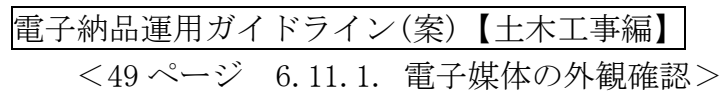

6.11.2 ウイルスチェック

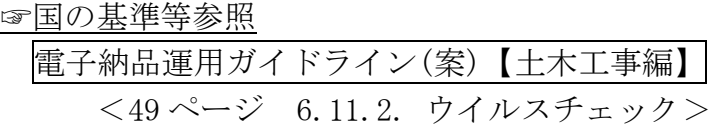

6.11.3 電子成果品の基本構成の確認

☞国の基準等参照

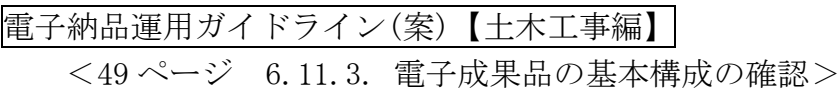

- (注)エラーチェックについて ・本ガイドライン|<30 ページ 6.10.2. 電子成果品のチェック(注)>参照
- 6.11.4 電子成果品の内容の確認

☞国の基準等参照

電子納品運用ガイドライン(案)【土木工事編】 <49 ページ 6.11.4. 電子成果品の内容の確認>

- (注) 内容のチェックについて
	- ・写真、図面、報告書等の入力内容について、目視により必ずチェック してください。

本ガイドライン<37ページ 8-1 保管方法(注)エラーチェックの徹底>参照 ・CAD ソフトによるチェクも併せて行ってください。

## 7 工事完成検査

7.1 一般事項

☞国の基準等参照

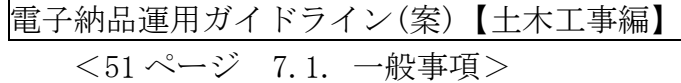

7.2 書類検査

日の基準等参照

電子納品運用ガイドライン(案)【土木工事編】 <51 ページ 7.2. 書類検査>

(注)受検の準備について

・閲覧に必要な機器の用意は、原則として発注者とします。

7.3 現場検査

☞国の基準等参照

電子納品運用ガイドライン(案)【土木工事編】 <53 ページ 7.3. 現場検査>

- 8 保管管理
	- 8.1 保管方法

保管方法の例を図 8-1 に示します。

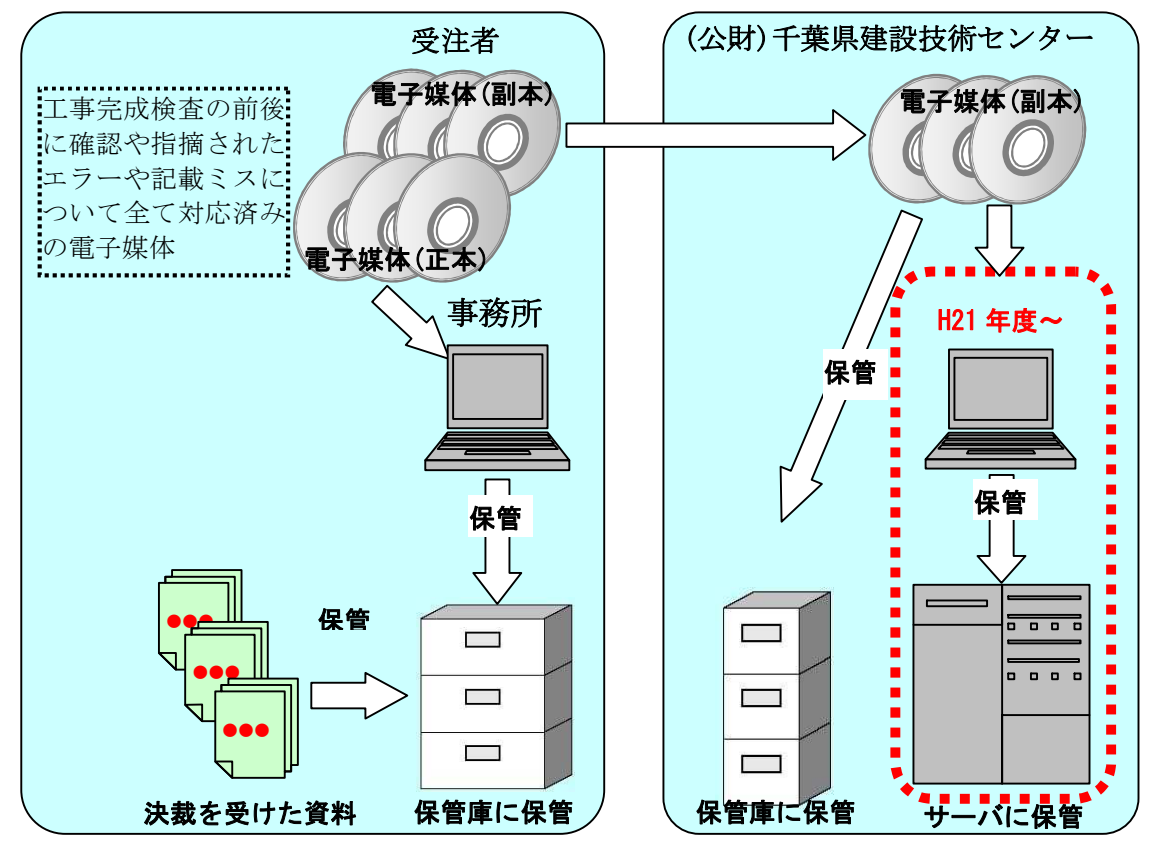

図 8-1 電子媒体の保管管理例

- (注)補足事項
	- ・受注者は、工事完成検査に伴い、発注者に、電子媒体(正・副本)を納品します。
	- ・工事完成検査の結果、指摘事項等に対応した最終の電子媒体(正本)を、発 注者は、所定の場所に保管します。又、受注者は、必要に応じ、副本を(公 財)千葉県建設技術センターに送付します。
		- ☆(公財)千葉県建設技術センターは、副本を保管し、そのインデックス他 のデータを電子納品検索システムに登録します。
- (注)エラーチェックの徹底について
	- ・エラー、記載ミス等の対応を徹底してください。 ☆上記のとおり、最終の副本を保管管理することになります。工事完成検 査の前後で確認や指摘されたエラーや記載ミスについて全て対応済み としてください。
		- ☆(公財)千葉県建設技術センターは、副本の保管管理する機関であり、 チェック機関ではありません。
			- ▽エラーが存在したまま副本が上記電子納品検索システムに登録さ れると、システム上支障を来す場合があるので充分な対応をお願 いします。

## (注) 地質調査データの取り扱い

- ・電子納品の内、地質調査データに係るボーリング柱状図データは、県環境 研究センター所管「千葉県地質環境インフォメーションバンク」に登録さ れ、利活用されます。
	- ☆【千葉県地質環境インフォメーションバンク】

 $\le$ https://www.pref.chiba.lg.jp/suiho/chishitsu.html $>$ 

- 8.2 副本の(公財)千葉県建設技術センターでの一元的な保管管理について
	- ・電子成果は、将来の維持管理、災害対応、その他において、有効な資料となる ものと考えられます。
	- ・ただし、将来の維持管理で実際に電子成果を利活用する一般的な時期は、電子 成果が作成されて長期間(10年以上)経過後となることが考えられるため、 その間、保管管理を持続しなければなりません。
	- ・更にデータ量は年々増加するため、大量のデータを保管することを想定しなけ ればなりません。
	- ・一方、電子成果の利活用のために、「迅速、安定、安価」に電子成果データへ のアクセスが可能となる環境を整える必要があります。
	- ・そこで、上の課題に対応するため、各発注機関の個別保管とは別に、全発注機 関の電子成果(副本)の一元的保管管理を、(公財)千葉県建設技術センターと 協同して、平成15年度から実施しております。
	- ・ただし、この一元的保管管理には、受付業務や保管管理装置等に一定の費用を 要することから、将来利活用の可能性が高いものだけに峻別する必要がありま す。
	- ・ついては、以下のルールに従い、適切に副本の(公財)千葉県建設技術センター での一元的な保管管理に対応してください。

副本の一元的保管管理の仕分けルール

【工事関連】

- (1)必ず一元保管管理の対象とするもの
	- ①トンネル、橋梁、ダム等、それら施設が万一損壊した場合、著しく県 民に不利益が発生するいわゆる重要構造物。
		- ☆重要構造物とは、構造計算が伴うことを一つの目安としてくださ い。
		- ☆例えば、橋梁下部工(基礎含む)、橋梁上部工、トンネル工、ア ースアンカー工、法枠工、補強土壁工、地滑り対策工、軟弱地盤 対策工、堰堤工等が考えられます。
	- ②工事完成後、引き渡しを受ける工事目的物が、維持管理を直接伴うも  $\overline{\mathcal{D}}_{\circ}$
- (2)一元保管管理が望ましいと考えられるもの(発注機関が判断の上決定し てください。)

①上記(1)に関連し、別途発注された仮設工事等。

- ②その他特殊な目的で発注された管内全域にまたがる工事等。
- (3)一元保管管理が「不要」と考えられるもの(発注機関が判断の上決定し てください。)

「道路除草」「点々穴埋め道路補修」等、単発的な補修や維持工事等。

8.3 各機関の電子成果の保管管理の推奨例

電子成果の保管管理は各発注機関の対応が基本となります。

先述「8.2 副本の(公財)千葉県建設技術センターでの一元的な保管管理」の案件 についても、各機関の確実な保管によって、より効果的となります。

以下に、各機関の電子成果の保管管理の推奨例を示します。

既に各機関にルールがある場合は、それを優先させてください。またその他諸事 情(発注数や人員等)を考慮の上、適宜対応してください。

【電子媒体の保管場所】

・発注機関単位のロッカー

【ロッカーへの収納方法】

・(事業別、路線河海別等)に基づき収納する。

【電子成果データのハードディスク等への格納】

- ・迅速なアクセス及びバックアップを兼ねて、電子成果データをハードディス ク等に格納する。
	- ☆各発注機関が設定するルール(全部、重要構造物関連のみ等)に基づき データを格納する。
	- ☆ハードディスクのファイル一覧の作成の項目
		- ▽「会社名」「発注年度」「工種」「工事業種名」「住所」「工事箇所」 「対象水系路線」「契約日」「CD 枚数」等 本ガイドライン<32ページ 6.10.7 電子媒体納品書 様式-1>参照

【電子成果の保存期間】

・各発注機関がルールを設定する。ルールの目安として、 ☆副本をセンター一元保管管理した正本 (電子媒体) = 15 年間 ☆ しない正副本 ( 〃 ) = 10年間 ☆ハードディスクに格納したデータで重要なもの = 永年 ☆ハードディスクに格納したデータで重要なもの以外 = 適宜

## 8.4 副本の保管(登録)フロー

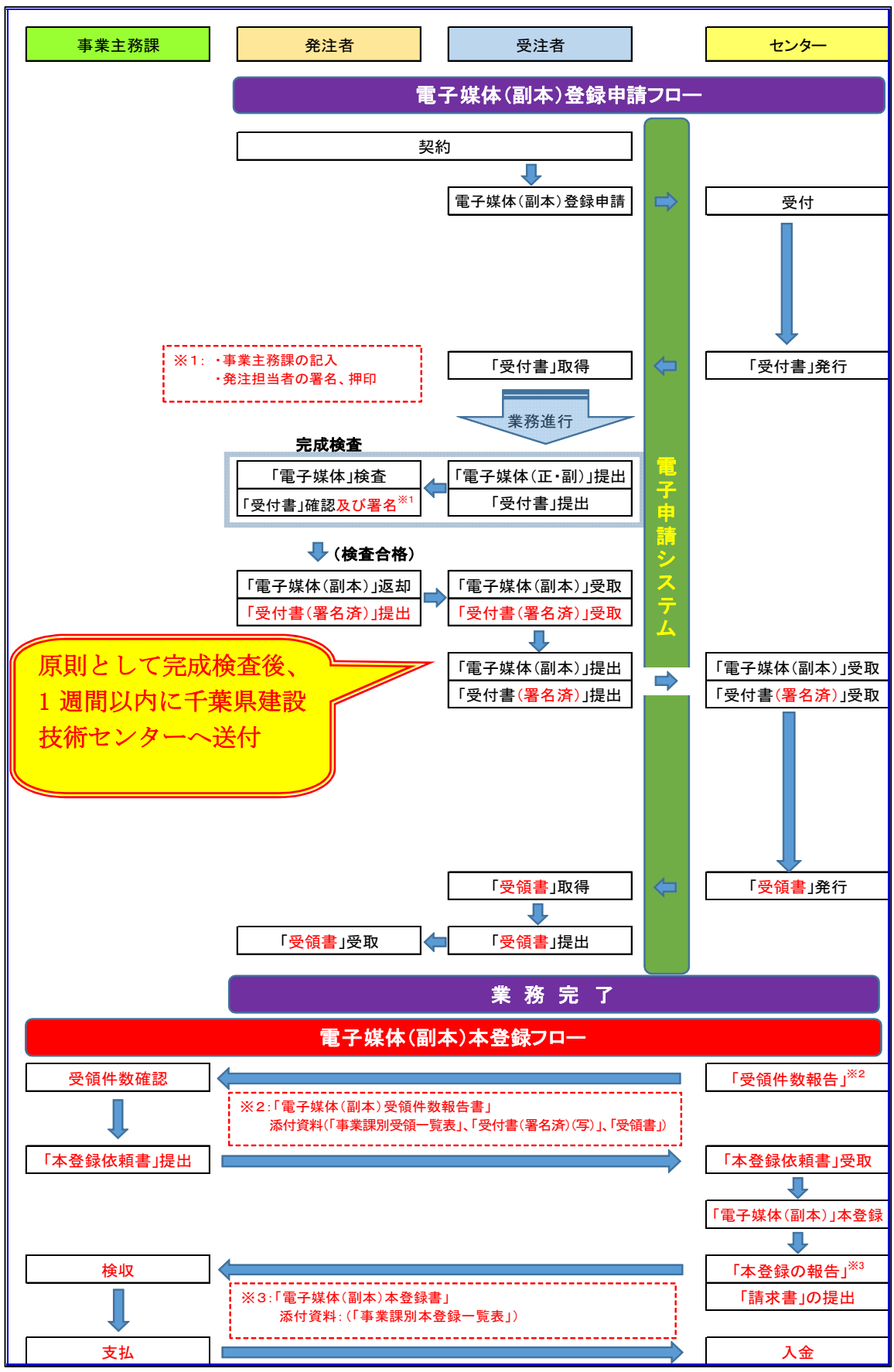

図 8-2副本保管フロー

- ※「千葉県電子媒体(副本)納品事前受付書」「千葉県電子媒体(副本)受領 書」の取得は、電子申請システムから取得できます。
- ※電子申請システムの詳細については、(公財)千葉県建設技術センター ホームページを参照してください。

http://www.cctc.or.jp/cals/denshinouhin.htm

## 【発展編】

- 9 電子的な交換・共有
	- 9.1 一般事項

【発展編】では、千葉県 CALS/EC アクションプログラム2008で示した、今後、 県 CALS/EC 整備基本構想を実現するため、本ガイドライン1~8 (1~42 ページ) をより深化させた取組を記載しております。

☞国の基準等参照

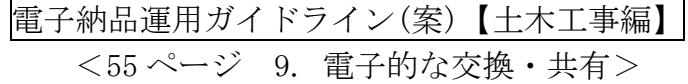

9.2 電子的な交換・共有の流れ

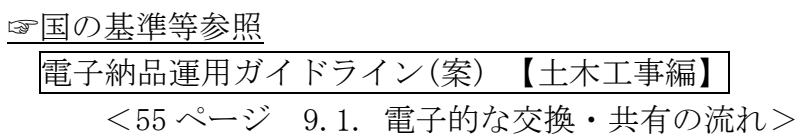

9.3 合意形成

## ☞国の基準等参照

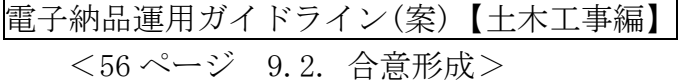

#### 9.4 電子成果品蓄積

☞国の基準等参照

電子納品運用ガイドライン(案)【土木工事編】 <57 ページ 9.3. 電子成果品蓄積>

9.5 書類検査

## ☞国の基準等参照

電子納品運用ガイドライン(案)【土木工事編】 <58 ページ 9.4. 書類検査>

## 9.6 電子的な交換・共有する事例

☞国の基準等参照

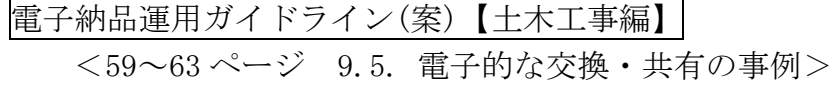

## 【参考資料編】

- 10 参考資料
	- 10.1 スタイルシートの活用

☞国の基準等参照

電子納品運用ガイドライン(案)【土木工事編】

<64ページ 10.1. スタイルシート (XSLファイル) の活用>

10.2 事前協議チェックシート(工事用)

☞国の基準等参照

- 電子納品運用ガイドライン(案)【土木工事編】 <65~67 ページ 10.2. 事前協議チェックシート(工事用)>
- (注)チェックシートについて
	- ・電子納品の確実な実施のため、受発注者間で協議及び確認すべき内容は、 チェックシートにより確認するものとします。
	- ・協議参加者は、電子納品データの作成及び保管、管理の実務の知識を持ち、 電子納品に関する各種要領・基準を理解している人が参加することが大切 です。
		- ☆「適用要領・基準類」では、遵守すべき国の基準等を確認します。
		- ☆「インターネットアクセス環境、利用ソフト等」では、受発注者間の メールのやり取り等で障害が発生しないようインターネットアクセ ス環境を予め協議、確認します。
			- また、発注者側の利用ソフトでは電子成果品を閲覧等ができないとい った障害が発生しないよう、使用するソフト及びファイル形式を協議、 確認します。

▽受発注者間のデータ交換等の機会が多いワープロ、表計算及びイ メージデータ等は充分な協議、確認が必要と考えられます。

- ☆工事検査方法等は、受発注者間で協議して確認します。なお、閲覧に 必要な機器の用意は、原則として発注者とします。
- ☆電子納品対象書類は、電子納品対象必須項目、協議項目、その他書類 について、電子成果品の項目の有無、成果品の提出形式、確認方法等 について、受発注者間で協議し、決定します。
- ・委託業務及び CAD データの取扱いに関する事前協議チェックシートについ ては、委託ガイドライン及び CAD ガイドラインの参考資料に添付されてい ます。
- ·チェックシート(例) (EXCEL 版)は、【技術管理課のホームページ】  $\langle$ http://www.pref.chiba.lg.jp/gikan/jigyousha/denshinouhin/youryou.html#a02 $>$ からダウンロードできます。

## 事前協議チェックシート(工事用) (例)

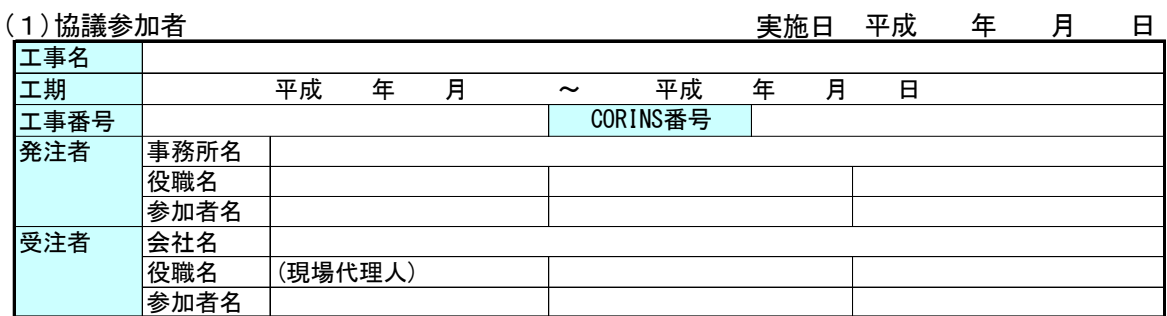

#### (2)適用要領・基準類

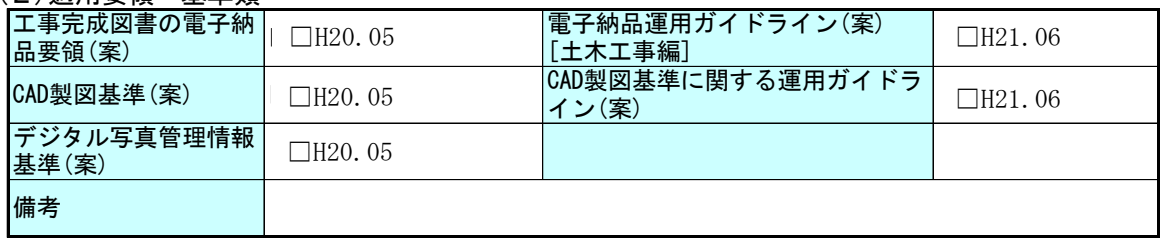

## (3)インターネットアクセス環境、利用ソフト等<sup>※1</sup>

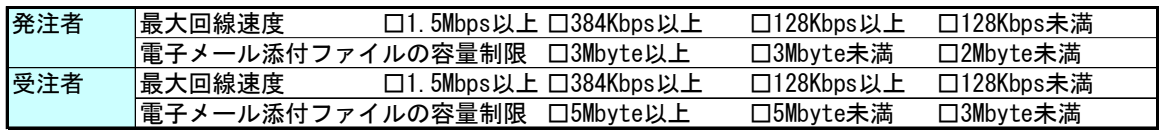

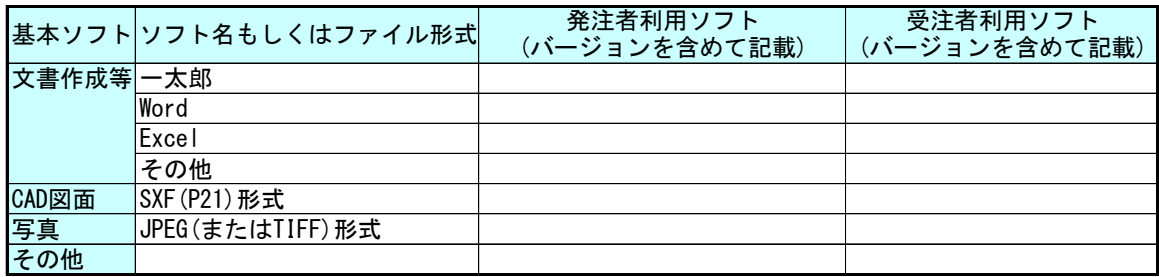

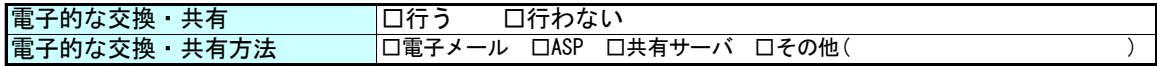

#### (4)工事検査方法等

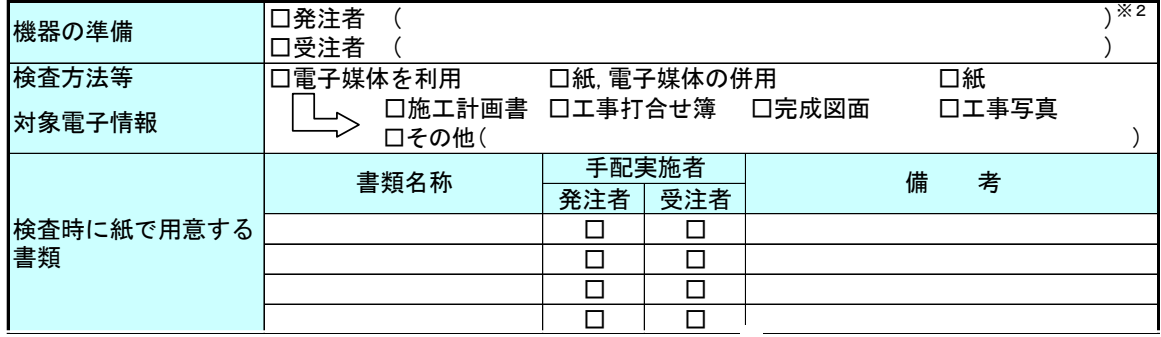

※1 千葉県職員のメールは、本文及び添付ファイルを含めて1通2MBに制限されています。また添付 1 ※1 千葉県職員のメールは、本文及び添付ファイルを含めて 1 通 3.6MB に制限されています。また添付ファイルの形式 \* 1 アメバルス・ファイム、イススマンボリング インピロッ video.smb re<br>が exe, vbs 及び js のものは、送受信できません。

※2 千葉県県土整備部において、機器の準備は原則として発注者です。 ※2 千葉県県土整備において、機器の準備は原則として発注者です。

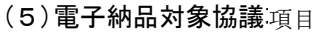

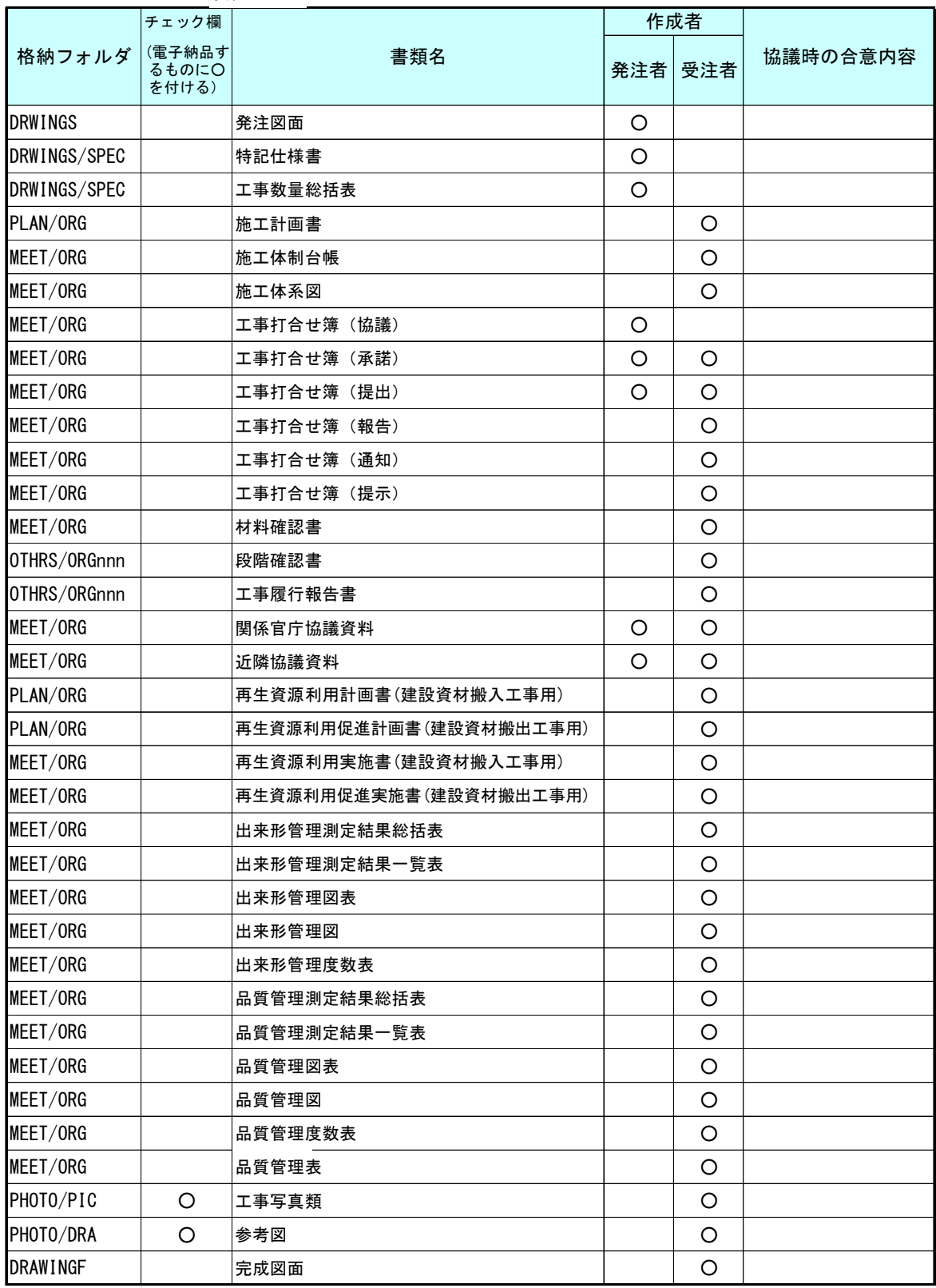

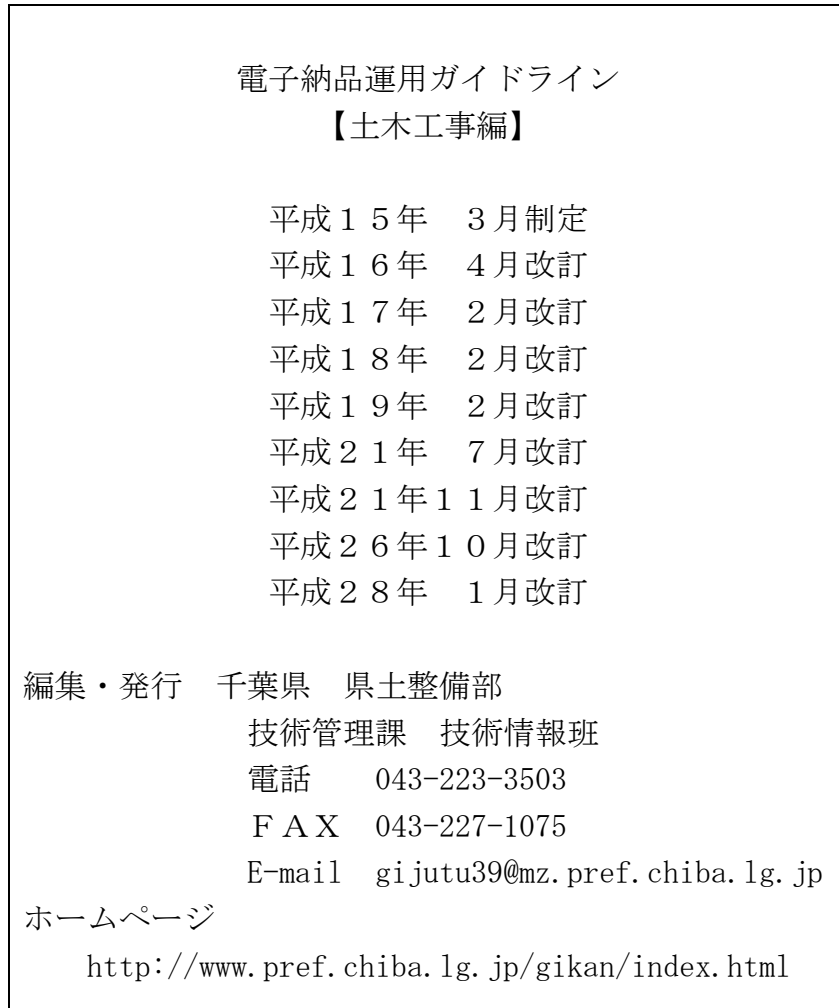

本書は、国土交通省大臣官房技術調査課発行の「電子納品運用ガイドライン(案)」、及び関東地方 整備局発行の「電子納品に関する手引き(案)」を参考として作成しております。